# **UNIVERSIDADE FEDERAL DE SANTA MARIA CENTRO DE CIÊNCIAS NATURAIS E EXATAS PROGRAMA DE PÓS-GRADUAÇÃO EM ENSINO DE MATEMÁTICA NO ENSINO MÉDIO**

# **UMA ALTERNATIVA DIDÁTICA PARA O ESTUDO DE PRISMAS NO ENSINO MÉDIO COM APPLETS CONSTRUÍDOS NO GEOGEBRA**

**MONOGRAFIA DE ESPECIALIZAÇÃO**

**Hakel Fernandes de Awila**

**Santa Maria, RS, Brasil 2015**

# **UMA ALTERNATIVA DIDÁTICA PARA O ESTUDO DE PRISMAS NO ENSINO MÉDIO COM APPLETS CONSTRUÍDOS NO GEOGEBRA**

# **Hakel Fernandes de Awila**

Monografia apresentada ao Curso de Especialização do Programa de Pós-Graduação em Ensino de Matemática no Ensino Médio, da Universidade Federal de Santa Maria (UFSM, RS), como requisito parcial para obtenção do grau de **Especialista em Ensino de Matemática no Ensino Médio.**

# **Orientadora: Profª. Drª. Carmen Vieira Mathias**

**Santa Maria, RS, Brasil 2015**

# **Universidade Federal de Santa Maria Centro de Ciências Naturais e Exatas Programa de Pós-Graduação em Ensino de Matemática no Ensino Médio**

# **A Comissão Examinadora, abaixo assinada, aprova a Monografia de Especialização**

# **UMA ALTERNATIVA DIDÁTICA PARA O ESTUDO DE PRISMAS NO ENSINO MÉDIO COM APPLETS CONSTRUÍDOS NO GEOGEBRA**

elaborada por **Hakel Fernandes de Awila**

como requisito parcial para obtenção do grau de **Especialista em Ensino de Matemática no Ensino Médio**

# **COMISSÃO EXAMINADORA:**

**Carmen Vieira Mathias, Drª.** (UFSM) (Presidente/Orientadora)

**Ricardo Fajardo, Dr.** (UFSM)

**Luciane Gobbi Tonet, Drª.** (UFSM)

Santa Maria, 19 de dezembro de 2015.

*A minha mãe, Bernadete, pelo amor incondicional que recebo todos os dias. Ao meu avô, Heitor (in memoriam), por ter sido um exemplo de avô, pai e homem, que desejo seguir. A minha namorada, Eti, que com seu sorriso e brilho nos olhos sempre me incentivou.*

# AGRADECIMENTOS

Agradeço a Deus pela saúde, sabedoria, força, bênção e principalmente por ter mudado meus trilhos para que eu estudasse neste ano como nunca havia estudado.

Aos meus irmãos, Talia e Robson, pela compreensão em meus momentos de exílio para que este trabalho fosse concluído.

A minha orientadora, professora Carmen Vieira Mathias, pela dedicação, paciência e sugestões que contribuíram para ajustes em relação ao rumo e direção tomados neste trabalho.

À professora Sandra, da Escola Estadual de Ensino Médio Cilon Rosa, que motivou os alunos a participarem das aulas e aos alunos que participaram.

A todos os meus amigos que, de alguma forma, se envolveram na realização deste trabalho, pois não somos plenos sem amigos.

"Educação é a arma mais poderosa que você pode usar para mudar o mundo." Nelson Mandela

## **RESUMO**

Monografia de Especialização Programa de Pós-Graduação em Ensino de Matemática no Ensino Médio Universidade Federal de Santa Maria

## **UMA ALTERNATIVA DIDÁTICA PARA O ESTUDO DE PRISMAS NO ENSINO MÉDIO COM APPLETS CONSTRUÍDOS NO GEOGEBRA**

AUTOR: HAKEL FERNANDES DE AWILA ORIENTADORA: CARMEN VIEIRA MATHIAS Data e Local da Defesa: Santa Maria, 19 de dezembro de 2015.

Procurando analisar os benefícios que *applets* construídos no *software* de matemática dinâmica GeoGebra podem trazer ao ensino e a aprendizagem de alunos do Ensino Médio no tópico de Prismas, este trabalho apresenta uma alternativa didática no estudo deste conteúdo, propondo, por meio da interatividade, uma facilitação na compreensão do cálculo da área da superfície e volume de Prismas. Estas construções visam promover principalmente o entendimento correspondente a sua nomenclatura, a planificação, quadratura de polígonos e o Princípio de Cavalieri. Para esta análise, foi elaborado um planejamento que resultou em três aulas, com duração de duas horas cada, que foram realizadas em uma Escola Estadual de Ensino Médio, no município de Santa Maria – RS. Os alunos foram convidados a participar da aplicação do planejamento no contra turno das aulas. A participação ocorreu de forma ativa, evitando uma memorização de fórmulas e valorizando o raciocínio lógico. Como resultado, fica a convicção de que a utilização de recursos tecnológicos, como o GeoGebra, pode fazer a diferença para uma aprendizagem eficaz, oportunizando, a partir da interação e dos movimentos realizados com os *applets*, que os conceitos tornem-se mais evidentes aos olhos dos alunos.

**Palavras-chave:** Geometria. Prismas. Superfície e volume de Prismas. GeoGebra.

## **ABSTRACT**

Specialization Monography Post-Graduation Program in Mathematics Teaching in High School Federal University of Santa Maria

### **A DIDACTIC ALTERNATIVE FOR THE PRISM STUDY IN HIGH SCHOOL WITH APPLETS BUILT IN GEOGEBRA**

AUTHOR: HAKEL FERNANDES DE AWILA ADVISOR: CARMEN VIEIRA MATHIAS Date and Place of Defense: Santa Maria, December 19th, 2015.

Aiming to analyze the benefits that applets built on the software of dynamic mathematics – GeoGebra – can bring to the teaching and learning process of students form high school on the topic of Prisms. This work shows a didactic alternative in the study of this content, purposing, through interactivity, a facilitation in the comprehension of the calculation of Prisms surfaces and volumes. These constructions aim to facilitate mainly the understanding related to its nomenclature, planning, polygons quadrature and the Principle of Cavalieri. For this analysis, a planning was elaborated which resulted in three lessons, lasting two hours each, which were done in a State School of High School, in the city of Santa Maria – RS. The students were invited to participate in the planning application in the classes conter shift. The participation happened in an active way, avoiding the memorization of formulas and valuing the logical reasoning. As a result, there is the conviction that the use of technological resources, as GeoGebra, make a difference for an efficient learning, providing from the interaction and the moves done with the applets, that the concepts become more evident for the students.

**Keywords:** Geometry. Prisms. Prisms Surface and volume. GeoGebra.

# LISTA DE ILUSTRAÇÕES

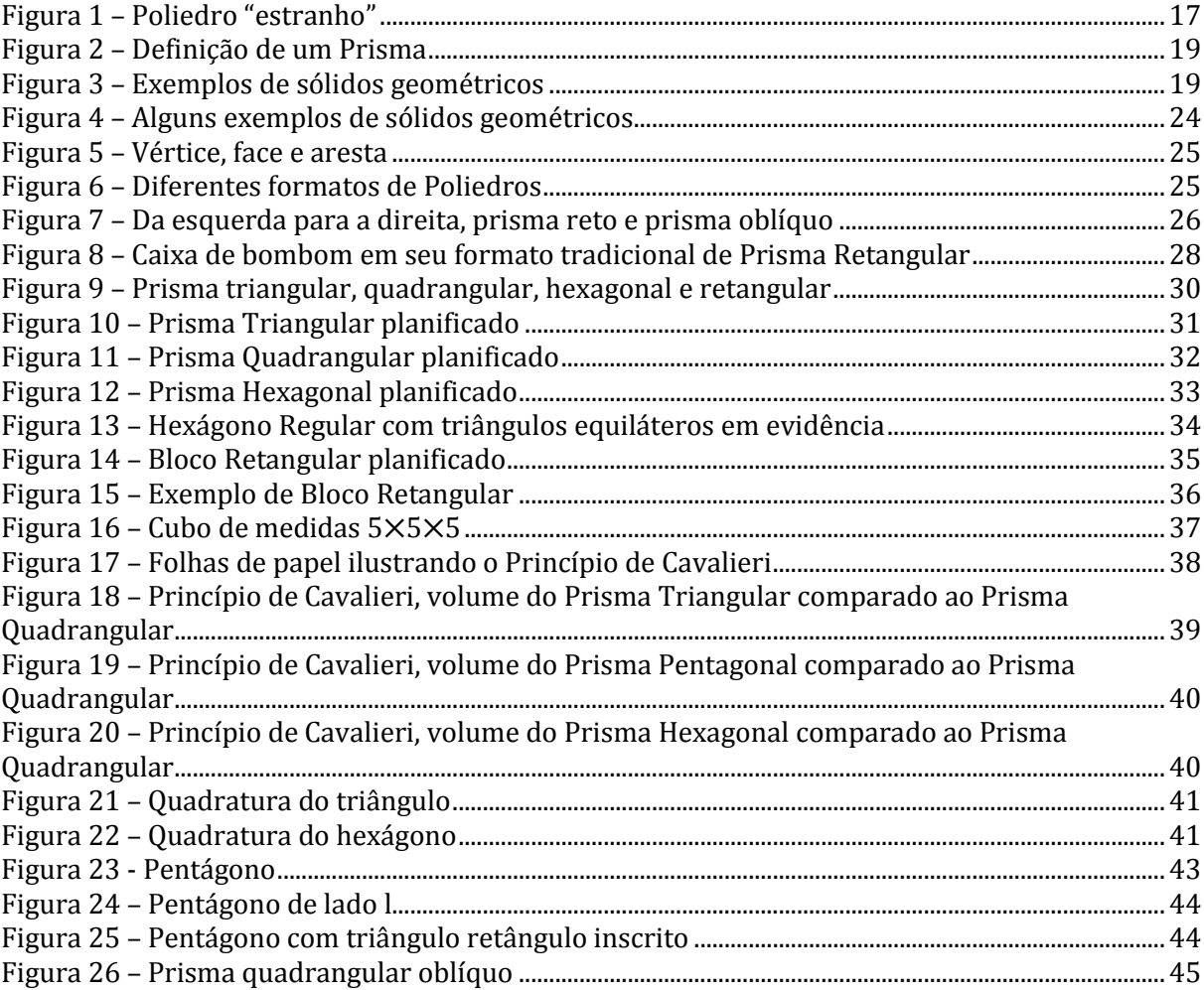

# **LISTA DE QUADROS**

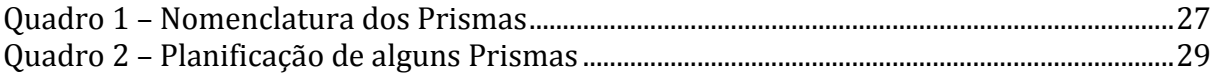

# **LISTA DE ANEXOS**

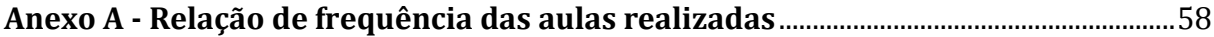

# **LISTA DE APÊNDICES**

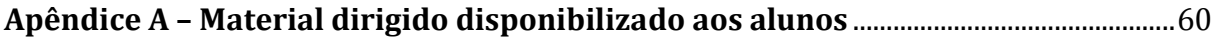

# **SUMÁRIO**

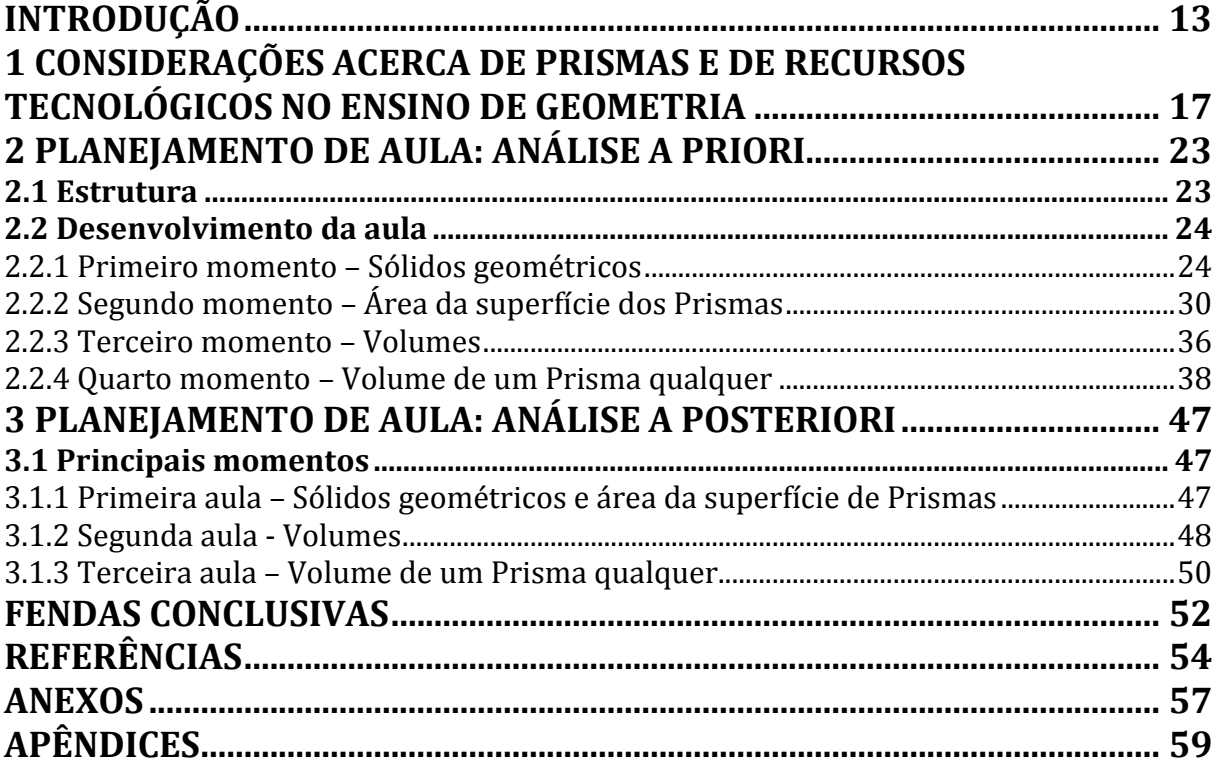

## **INTRODUÇÃO**

<span id="page-13-0"></span>Toda minha formação básica, Ensino Fundamental e Médio, foi realizada em uma escola pública estadual no município de Santa Maria, RS, com recursos didáticos e estrutura física deficitários. Era oferecido aos meus professores apenas quadro e giz, nada mais.

Terminei o Ensino Médio em 2004. Enquanto aluno, não tive contato com as Tecnologias da Informação e Comunicação (TIC) na sala de aula. Por falta de conhecimento, em momento algum eu ou meus colegas reivindicávamos tal inserção. Inclusive, eu julgava inoportuno um professor propor uma atividade diferente da aula expositiva tradicional.

Lembro-me, certa vez, que a professora de Matemática do segundo ano do Ensino Médio, da turma em que eu pertencia, solicitou que os alunos levassem para a próxima aula: objetos circulares, linha e régua. Considerei completamente inapropriado. Na época pensei "como que teremos uma aula sem a professora nos passar conhecimento frente ao quadro?" Na aula seguinte, descobrimos a misteriosa proposta: medir o contorno do círculo e dividir pelo diâmetro. A professora queria que seus alunos percebessem a proximidade dos resultados. Estava assim, nos apresentando ao transcendente número π.

Esse momento foi muito simbólico para mim. Como a professora poderia nos convencer apenas com os recursos disponíveis (giz e quadro) de que o resultado dessa divisão é sempre o mesmo? Timidamente passei a perceber que os conteúdos são compreendidos de forma mais significativa quando exigem a participação do aluno, concordando assim com Villas Boas et al. (2006, p. 279) que o professor deverá "encaminhar os conteúdos no processo de compreensão do conhecimento matemático explorado a partir de exposição participativa, a fim de que estes alunos possam internalizá-los".

No terceiro ano, assim como em todo Ensino Médio, não foram oferecidos livros didáticos aos alunos, o que tornou o estudo de sólidos geométricos, em minha opinião, muito conflituoso. Angustiada pela dificuldade de seus alunos compreenderem as propriedades das figuras tridimensionais, minha professora levou, em algumas aulas, massa de modelar para construirmos cilindros, prismas, pirâmides, cones etc. Embora eu acreditasse não ser a alternativa mais adequada, lembro que essa opção foi capaz de minimizar minhas dúvidas e as dos meus colegas. No entanto, a construção de sólidos com um grande número de faces, como o cubo truncado ou icosaedro, não seria possível de realizar com facilidade utilizando massa de modelar, podendo tornar difícil sua compreensão. Isso está de acordo com a ideia de Kopke (2001), em que os alunos não são levados a partir do concreto para o abstrato, ou seja, não observam primeiramente um sólido para depois representar suas projeções, vértices, arestas e faces, o que torna o aprendizado mais difícil.

Meu primeiro contato com um *software* que permitisse construções de objetos matemáticos foi durante a graduação de Licenciatura em Matemática na Universidade Federal de Santa Maria (UFSM). O aplicativo apresentado foi o WinPlot, um programa que gera gráficos de funções em duas ou três dimensões. Naquele momento, manipular o aplicativo foi de grande utilidade no esclarecimento de funções que não são trabalhadas na Educação Básica. Dessa forma, passei a me interessar por aplicativos computacionais que permitem explorar conceitos matemáticos.

Durante a graduação, cursei Tecnologias da Informação e Comunicação Aplicadas à Educação como disciplina complementar. Nessa oportunidade tive o primeiro contato com o *software* GeoGebra. A professora sorteou alguns *software*s entre os alunos, e esses deveriam elaborar um pequeno manual do programa sorteado e apresentar uma construção explicando as ferramentas utilizadas. Na época fui sorteado com o GeoGebra, o que considero uma grande sorte, por se tratar de um aplicativo de domínio público, multiplataforma e que permite tanto construções geométricas, quanto algébricas.

Embora naquela época houvesse apenas a opção de trabalhar com o aplicativo em duas dimensões, chamou-me atenção a qualidade gráfica das curvas, retas e figuras geométricas apresentadas no aplicativo. Os desenhos e gráficos exibidos no GeoGebra eram superiores aos realizados no WinPlot. Este foi o "pontapé" inicial para minhas construções de *applets* (aplicativos que permitem interatividade do usuário e podem ser executados tanto numa *homepage* quanto em um programa compatível) com o GeoGebra.

Sempre tive um fascínio particular por geometria e as disciplinas de Geometria Plana e Espacial que cursei na graduação deixaram-me ainda mais encantado. Durante a graduação, participei de seleção para monitor destas matérias, sendo selecionado e permanecido como bolsista por três semestres. Há quatro anos leciono Matemática para

os anos finais do Ensino Fundamental e, recentemente, trabalhei com o Ensino Médio na modalidade de Ensino de Jovens e Adultos (EJA). Em minhas aulas, sempre proponho um debate que estimule e valorize o raciocínio lógico, principalmente, nas aulas de conteúdos geométricos, pois acredito que através da interação com *applets* os alunos são capazes de assimilar de forma satisfatória os assuntos apresentados.

Diante do exposto, procuro nesse trabalho aliar o GeoGebra a minha predileção por geometria, abordando uma alternativa didática no ensino de prismas, no Ensino Médio, apresentando *applets* que permitam uma maior compreensão destes sólidos no estudo de suas áreas e volume.

A implementação da alternativa proposta neste trabalho foi realizada em uma Escola Estadual de Ensino Médio, localizada na região urbana de Santa Maria – RS. Os motivos pela escolha dessa Escola passaram pela agradável recepção da coordenadora pedagógica e pelo apoio da professora de Matemática, que convidou os alunos do terceiro ano para participarem das aulas. Além disso, a referida Escola conta com um Laboratório de Informática que permite acesso por parte dos alunos às construções realizadas no GeoGebra*.* O trabalho contou com a participação total de 15 alunos no contra turno de suas aulas.

Há ferramentas no GeoGebra que permitem interatividade, ou seja, é possível movimentar os objetos e alterar medidas, via a opção com o controle deslizante, que materiais impressos e/ou estáticos não apresentam. Situação esta que Gravina (1996) indica como determinante na dificuldade de compreensão de conceitos e dedução de propriedades, isto é, ao apresentar uma construção que "possui movimentos", as propriedades da construção tornam-se mais óbvias e claras.

Os próprios Parâmetros Curriculares Nacionais para o Ensino Médio (PCNEM) (BRASIL, 2000, p. 49) indicam que um dos "maiores desafios para a atualização pretendida no aprendizado de Ciência e Tecnologia, no Ensino Médio, está [...] a elaboração de materiais instrucionais apropriados". As TIC, concordando com Brandão (2010), têm obrigação de serem um dos instrumentos para estruturação do conhecimento sendo fundamentais na educação de crianças e jovens.

Acredito, também, que outro benefício importante é que os *applets* construídos através do aplicativo podem ser disponibilizados na internet na própria *homepage*<sup>1</sup> do *software* ou simplesmente a partir do *link* gerado após *upload*. Realizado isso, qualquer

**.** 

<sup>1</sup> http://tube.geogebra.org

pessoa com conexão à internet pode acessá-los com um desktop, notebook, tablet ou smartphone.

Assim, o objetivo desse trabalho é desenvolver e aplicar o que acreditamos ser um elemento facilitador para o ensino-aprendizagem, em que o aluno pode interagir com construções de objetos matemáticos. Observo que todos os poliedros apresentados neste trabalho foram construídos no aplicativo GeoGebra e podem ser acessados em AWILA (2015).

No que segue, é apresentado no capítulo 1, os momentos em que o conteúdo de Prismas é estudado em sala de aula, as definições e construções contidas em livros didáticos. Também traz comentários e sugestões de como as tecnologias devem ser abordadas em sala de aula e a valorização que promovem no ensino de Geometria.

O capítulo 2 apresenta o planejamento que foi elaborado a partir de consultas em alguns materiais didáticos e estruturado numa ordem que entendemos ser coesa e coerente e depois aplicado. Consta com as descrições de cada atividade proposta e possíveis soluções. Os principais momentos da aplicação das atividades, participação dos alunos, dúvidas e dificuldades encontradas na sala de aula dão forma ao capítulo 3, numa análise de todas as atividades desenvolvidas, a posteriori. Finalizando o trabalho, apresentamos algumas fendas conclusivas, em base de reflexões acerca do benefício pedagógico proporcionado pela utilização de *applets* no referido tópico matemático e ideias para futuros trabalhos.

# <span id="page-17-1"></span>**1 CONSIDERAÇÕES ACERCA DE PRISMAS E DE RECURSOS TECNOLÓGICOS NO ENSINO DE GEOMETRIA**

O tópico de Prismas no Ensino Médio é apresentado como subtema do conteúdo de Geometria Espacial, ao trabalhar Poliedros no programa de Matemática. É estudado no segundo ou terceiro ano, já que a maioria dos autores de livros didáticos assim o propõe em suas coleções, e as escolas acabam por utilizá-los como referências em seus Planos de Estudo. Paiva (2013), por exemplo, insere o estudo de Geometria Espacial no segundo ano, já Ribeiro (2012), trata deste assunto no último ano.

Embora o conteúdo de Sólidos Geométricos seja trabalhado de forma propedêutica durante o Ensino Fundamental, é no Ensino Médio que são estudadas as especificidades, como a Relação de Euler, Poliedros de Platão, Princípio de Cavalieri e há um aprofundamento do conteúdo, sendo tratados conceitos como volume de prismas, pirâmides e esferas.

Muitos conceitos matemáticos, ao serem descritos, tornam-se de difícil compreensão sem uma representação geométrica para visualização. É a partir de ilustrações que Ribeiro (2010, p. 68) propõe a definição de poliedros como "sólidos limitados por superfícies planas poligonais". No entanto, a partir desta definição Lima et al. (2006) apresentam exemplo de um poliedro dito "estranho" (figura 1) construído seguindo a definição de Ribeiro.

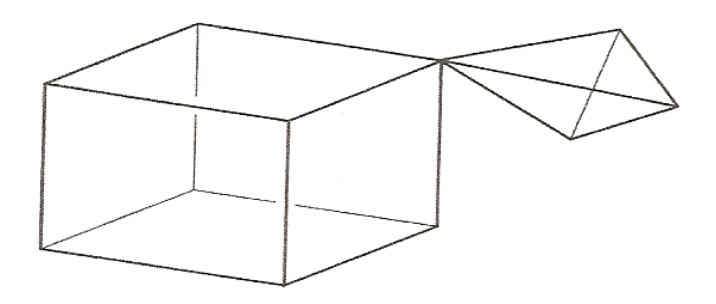

<span id="page-17-0"></span>Figura 1 – Poliedro "estranho" Fonte: Lima et al. (2006, p. 283)

Assim, alguns autores, como Lima et al. (2006) defendem a necessidade de definições mais restritas, como por exemplo, para o poliedro convexo:

> [...] é uma reunião de um número finito de polígonos planos chamados faces onde:

> a) Cada lado de um desses polígonos é também lado de um, e apenas um, outro polígono.

> b) A interseção de duas faces quaisquer, ou é um lado comum, ou é um vértice ou é vazia.

> Cada lado de um polígono, comum a exatamente duas faces, é chamado uma aresta do poliedro e cada vértice de uma face é um vértice do poliedro.

> c) É sempre possível ir de um ponto de uma face a um ponto de qualquer outra, sem passar por nenhum vértice (ou seja, cruzando arestas). (LIMA et. al, 2006, p. 283).

Entendo que esta exigência de informações pode causar desinteresse nos estudantes e/ou que recorram à memorização de definições. Sempre defendo a utilização (quando conveniente) de materiais concretos e/ou manipuláveis, para melhor compreensão dos objetos em estudo. Pois, concordando com Fernandes e Martins (2014, p. 173), "numa perspetiva geral o ensino que leva à compreensão é mais eficaz do que o ensino que apela apenas à memorização". É neste sentido que utilizo recursos visuais e interativos que obedecem ao rigor das definições matemáticas, mas não exijo que os alunos o descrevam rigorosamente.

Prisma é um poliedro que apresenta algumas particularidades. De forma simples, Ribeiro (2010, p. 90) o define a partir da sua construção (figura 2): "Considere dois planos paralelos α e β, uma reta r concorrente a esses planos e um polígono convexo contido em α. Denomina-se prisma a reunião de todos os segmentos de reta paralelos a r com uma extremidade no polígono dado e a outra no plano β".

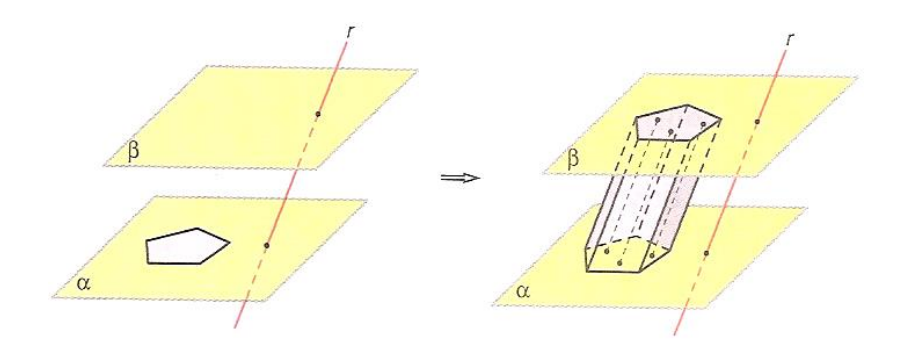

## Figura 2 – Definição de um Prisma Fonte: Ribeiro (2010, p. 90)

<span id="page-19-0"></span>Acredito que, em nossa vida, os primeiros objetos que temos contato são os sólidos geométricos e, contraditoriamente, Machado (2010) alerta que a Geometria Espacial está desvinculada à Geometria Plana da prática pedagógica em muitas escolas. Da familiaridade natural com figuras tridimensionais, entendo que uma possibilidade para definir prismas seja apresentar alguns *applets*, onde os sólidos geométricos poderiam ser manipulados (figura 3), e questionar quais têm características em comum. Essa é uma possibilidade quando a escola não possui material concreto disponível, ou pode ser complementar à manipulação dos sólidos.

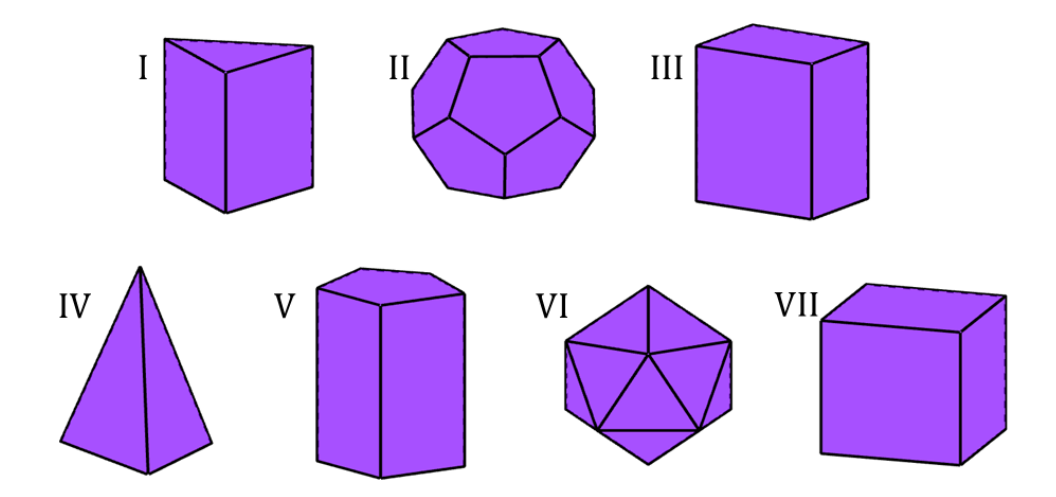

Figura 3 – Exemplos de sólidos geométricos

<span id="page-19-1"></span>Desejo, assim, mediar e/ou contrapor as argumentações dos alunos, para que percebam que alguns desses sólidos geométricos (I, III, V e VIII) são contornados por paralelogramos e tem dois polígonos paralelos e opostos congruentes, descrevendo desse modo a definição de Prismas.

O objetivo desta proposta segue a ideia de Costa (2001):

Tornar o aluno próprio agente de seu aprendizado, fazer do professor um facilitador que constrói com ele o conhecimento, estimular a curiosidade e a pesquisa, e aliar o trabalho com prazer e entretenimento parecem ser os critérios da pedagogia mais atualizada e também do usuário da informática. (COSTA, 2001, p. 50).

Além disso, essas construções permitem através da interação do aluno um melhor entendimento de sólidos geométricos que Machado (2010) aponta como uma das dificuldades dos educandos em reconhecer figuras tridimensionais, que muitas vezes são resultado de um déficit na formação dos próprios professores. Assim, os educadores com esta lacuna podem utilizar as TIC como aliadas para abonar as suas dificuldades, sem receio em experimentá-las para consecutivamente, quando capacitados, levá-las para a sala de aula.

Quando devidamente aplicadas, possibilitam entendimentos de difícil alcance apenas com o giz e o quadro. Conforme Lagarto (2013):

> Hoje em dia a capacidade e o medo de inovar poderá ser um dos grandes problemas dos professores. O antigo (ou atual) paradigma da sala de aula, onde com frequência o papel do professor se centra nas metodologias e métodos de ensinar, terá de ser mudado para metodologias e técnicas centradas essencialmente nas formas de aprender dos seus alunos. E a utilização das TIC é sem dúvida um aliado poderoso. Estas, ao serem incontornáveis na sociedade em geral, também entram de

> forma "abusiva" no espaço escolar. Aos docentes não lhe resta outra opção senão olhar para elas como aliadas e nunca como um obstáculo aos processos de aprendizagem dos alunos. (LAGARTO, 2013, p. 133).

Os prismas construídos no GeoGebra, por exemplo, permitem por meio de controles que suas medidas sejam alteradas, sem alterar suas propriedades elementares. Pode-se modificar o polígono da base e, girando-o, obtem-se de maneira clara a relação existente entre o número de arestas da base e paralelogramos que o contornam. Este conjunto de características é o que Richit e Simoni (2011) destacam de relevante na geometria dinâmica viabilizada pela utilização de *softwares* matemáticos:

> No âmbito da educação matemática, a geometria dinâmica é usada para referenciar a geometria implementada em ambientes informatizados, nos quais é possível realizar a construção de objetos geométricos e manipulá-los por meio do recurso "arrastar" com o mouse, preservando-se as propriedades fundamentais que caracterizam o objeto geométrico. Além disso, propiciam oportunidades de explorar propriedades e relações geométricas tanto intuitiva quanto indutivamente, é possível que os estudantes formulem e comprovem novas hipóteses. (RICHIT; SIMONI, 2001, p. 7).

Neste mesmo aspecto é que Gravina (1996) aponta dificuldades no entendimento dos alunos e defende a utilização de materiais alternativos que permitam escolhas arbitrárias de suas medidas para melhor compreensão:

> Tanto no caso de formação de conceitos, quanto de dedução de propriedades, podemos concluir que grande parte das dificuldades se originam no aspecto estático do desenho. Se passamos para um tratamento de "desenhos em movimento", as particularidades da contingência de representação física mudam, e o que emerge são os invariantes, ou seja as reais propriedades geométricas da configuração. Um dos aspectos importantes na investigação matemática é a abstração da invariância, mas para reconhecê-la, para ver o que permanece igual, devemos ter a variação. (GRAVINA, 1996, p. 6).

Além disso, acredito que trabalhar o Princípio de Cavalieri, que diz: "dois sólidos de mesma altura terão mesmo volume se um plano paralelo a suas bases determinar regiões de mesma área entre si em toda sua extensão", sem a utilização de uma metodologia alternativa torna o seu resultado de difícil percepção. Representar no plano dois sólidos e apresentar as condições necessárias para que este Princípio seja válido, é um trabalho árduo, até mesmo para o próprio professor. Como Lima et al. (2006, p. 314) apontam "no ensino da Geometria, existem alguns resultados que não podemos demonstrar de forma satisfatória e que, naturalmente, causam incômodo ao professor". Esse mesmo autor ainda sugere que pela complexidade de sua demonstração, sejam trabalhados alguns exemplos e que o Princípio de Cavalieri seja adotado com um axioma.

Mesmo utilizando-o desta forma, defendo que a verificação de seu resultado seja apresentada pelo menos de forma intuitiva relacionando objetos geométricos, pois uma interpretação coesa promove, como consta nos PCNEM (BRASIL, 2000), uma percepção das relações existentes entre objetos planos, espaciais e suas propriedades representadas na tela do computador, que são fundamentais para uma leitura do mundo na visão da matemática e do mundo que o cerca.

Caso não haja um entendimento pleno do resultado apontado por Cavalieri, o estudo do volume de Prismas confina-se a um tratamento apenas mecânico e refém de fórmulas. Sem a participação ativa dos alunos na construção desses conhecimentos, Primo (2012), aponta que os alunos apenas saberão aplicar fórmulas para resolução de exercícios. Além disso, credita a importância do estudo de volumes no Ensino Médio pelo fato destes cálculos estarem presentes em muitas circunstâncias do dia a dia. Daí a necessidade de entender a lógica de certas fórmulas para utilizá-las com segurança.

Assim sendo, caberá ao professor a tarefa de escolher a melhor forma de proceder em sala de aula com este conteúdo, como propõe Lopes, R. L., Viana e Lopes, S. V. de A. (2007):

> [...] os conceitos matemáticos fundamentais estão bem postos na literatura e devem ser ensinados às crianças pelo método que o professor julgue melhor. Mas as crianças devem interagir com esses conceitos a cada instante ou sempre que possível. O ensino, quer seja de matemática ou outra disciplina qualquer, deve levar às descobertas é único e pertencerá ao descobridor para sempre. Não prive suas crianças de suas próprias descobertas. (LOPES, R. L.; VIANA; LOPES, S. V. de A. 2007, p. 97).

Na busca de alternativas para facilitar o ensino-aprendizagem é que Valente (2013, p. 113) destaca que "a presença das Tecnologias Digitais de Informação e Comunicação (TDIC) no nosso dia a dia cria novas possibilidades de expressão e comunicação, gerando novas possibilidades pedagógicas".

Assim, no ensino de Geometria, pela sua peculiaridade de estar sempre (ou quase sempre) associada a representações com ilustrações, tecnologias que cercam a grande maioria dos alunos podem ser, na verdade, grandes aliadas para aprenderem áreas e volumes de Prismas. Aprender no sentido que Vidaletti (2009) propõe:

> Aprender significa interiorizar ações e mudar comportamentos por meio de participação ativa dos educandos no processo de ensino-aprendizagem. Um estudo significativo, por exemplo, a respeito da Geometria Espacial, deve partir dos conhecimentos prévios, trazidos pelos alunos, nos anos anteriores, em disciplinas diferentes da Matemática. No entanto, nem sempre a postura pedagógica dos professores é condizente com esta exigência, especialmente porque a constatação de que os educandos têm muitas dificuldades, especialmente em relação à visualização da terceira dimensão das formas geométricas espaciais se transforma em certeza e nem sempre é trabalhada como deveria ser. (VIDALETTI, 2009, p.13).

Sendo esta a concepção mais clara e coerente que defendo para obtermos uma aprendizagem eficaz.

# **2 PLANEJAMENTO DE AULA: ANÁLISE A PRIORI**

<span id="page-23-0"></span>Neste capítulo está apresentado o planejamento antes de ser aplicado aos alunos. Contém as atividades elaboradas, precedidas dos objetivos que se deseja alcançar. Apresenta os *applets* construídos e as soluções comentadas, as quais se espera que os alunos consigam buscar algumas estratégias eficazes para resolver as atividades a partir dos conteúdos trabalhados nas aulas.

#### <span id="page-23-1"></span>**2.1 Estrutura**

Tema: Prismas.

Subtemas: Sólidos geométricos, área e volume de Prismas.

Habilidades e competências: Identificação de variáveis e procedimentos fundamentais, para produção, análise e interpretação de resultados para leitura, compreensão e ação do conhecimento geométrico.

É necessário desenvolver a capacidade de investigar padrões geométricos e aprofundar o estudo de sólidos geométricos, entre eles, os Prismas; identificando regularidades, formulando hipóteses, prevendo resultados, elaborando estratégias, interpretando e criticando resultados, a partir de atividades práticas e demonstrações. Recursos didáticos: giz, quadro, projetor multimídia, computador, material de estudo

dirigido.

Horas/aula: seis (6)

#### <span id="page-24-1"></span>**2.2 Desenvolvimento da aula**

<span id="page-24-2"></span>2.2.1 Primeiro momento – Sólidos geométricos

#### *Atividade 1*

*Objetivos: Por meio de applets que permitem uma melhor percepção de figuras tridimensionais, identificar sólidos geométricos, suas características e elementos dos Poliedros. Saber diferenciar: Poliedros de um sólido qualquer e Prismas de Poliedros.*

Sólidos geométricos são objetos com três dimensões, limitados por superfícies fechadas. Veja exemplos (figura 4):

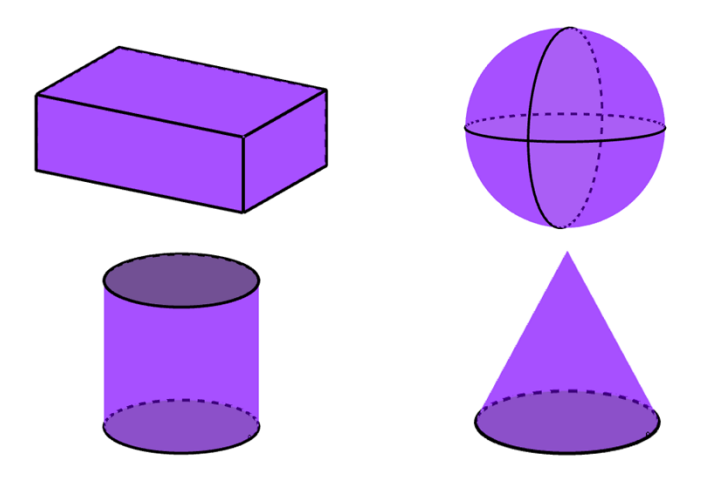

Figura 4 – Alguns exemplos de sólidos geométricos

<span id="page-24-0"></span>Observação: a esfera, o cilindro e o cone apresentados na figura 4 não farão parte de nosso estudo, constam propositalmente como exemplos de sólidos geométricos para não causar uma ideia incorreta de que apenas figuras limitadas por polígonos são assim classificadas.

#### **Poliedros**

Quando as superfícies que limitam um sólido geométrico são determinadas pela união finita de polígonos (faces), eles recebem o nome de Poliedros (do grego *póly* que significa vários e *hedra* que significa faces). Nesses, a interseção das faces é um ponto (vértice) ou um segmento (aresta). Exemplo (figura 5):

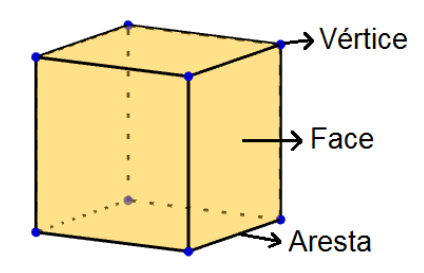

Figura 5 – Vértice, face e aresta

<span id="page-25-0"></span>A figura 6 apresenta outros exemplos de Poliedros:

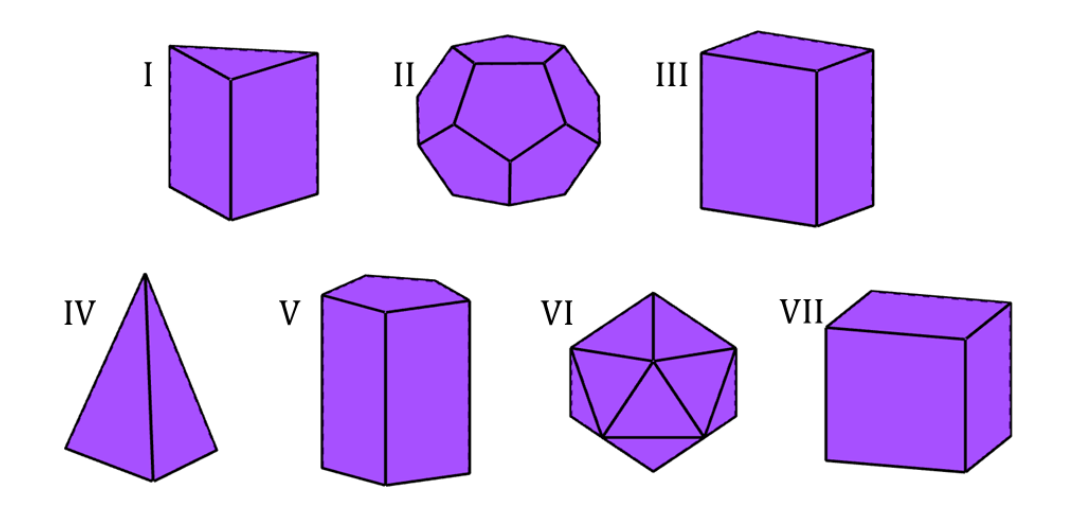

Figura 6 – Diferentes formatos de Poliedros

<span id="page-25-1"></span>Há Poliedros com semelhanças em comum? Quais? *Resposta esperada: Os Poliedros I, III, V, VII.*

Os Poliedros I, III, V e VII são chamados de PRISMAS – têm dois polígonos congruentes e paralelos como bases e paralelogramos como faces laterais.

Um Prisma pode ser reto ou oblíquo. Quando as arestas laterais formam um ângulo reto com o plano da base, ele é dito Prisma reto, caso contrário, oblíquo. Exemplo (figura 7):

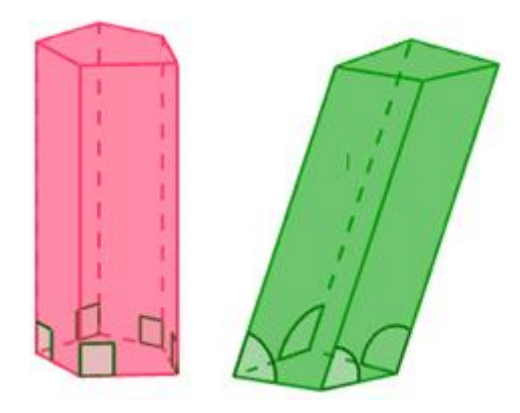

Figura 7 – Da esquerda para a direita, prisma reto e prisma oblíquo

#### <span id="page-26-0"></span>*Atividade 2*

*Objetivos: A partir dos Prismas construídos no GeoGebra, os alunos deverão manipular o número de lados da base, medida das arestas, planificação e perspectiva de visualização a fim de estabelecer significado entre a sua base e nomenclatura.*

A nomenclatura dos Prismas é determinada pela sua base, isto é, Prisma cuja base é um triângulo se chama Prisma triangular, com base quadrada, Prisma quadrangular e assim por diante.

Com o *applet* "Prismas Regulares" (https://tube.geogebra.org/m/1859961) é possível ver com maior clareza esta característica que os nomeia. Veja alguns exemplos (Quadro 1):

<span id="page-27-0"></span>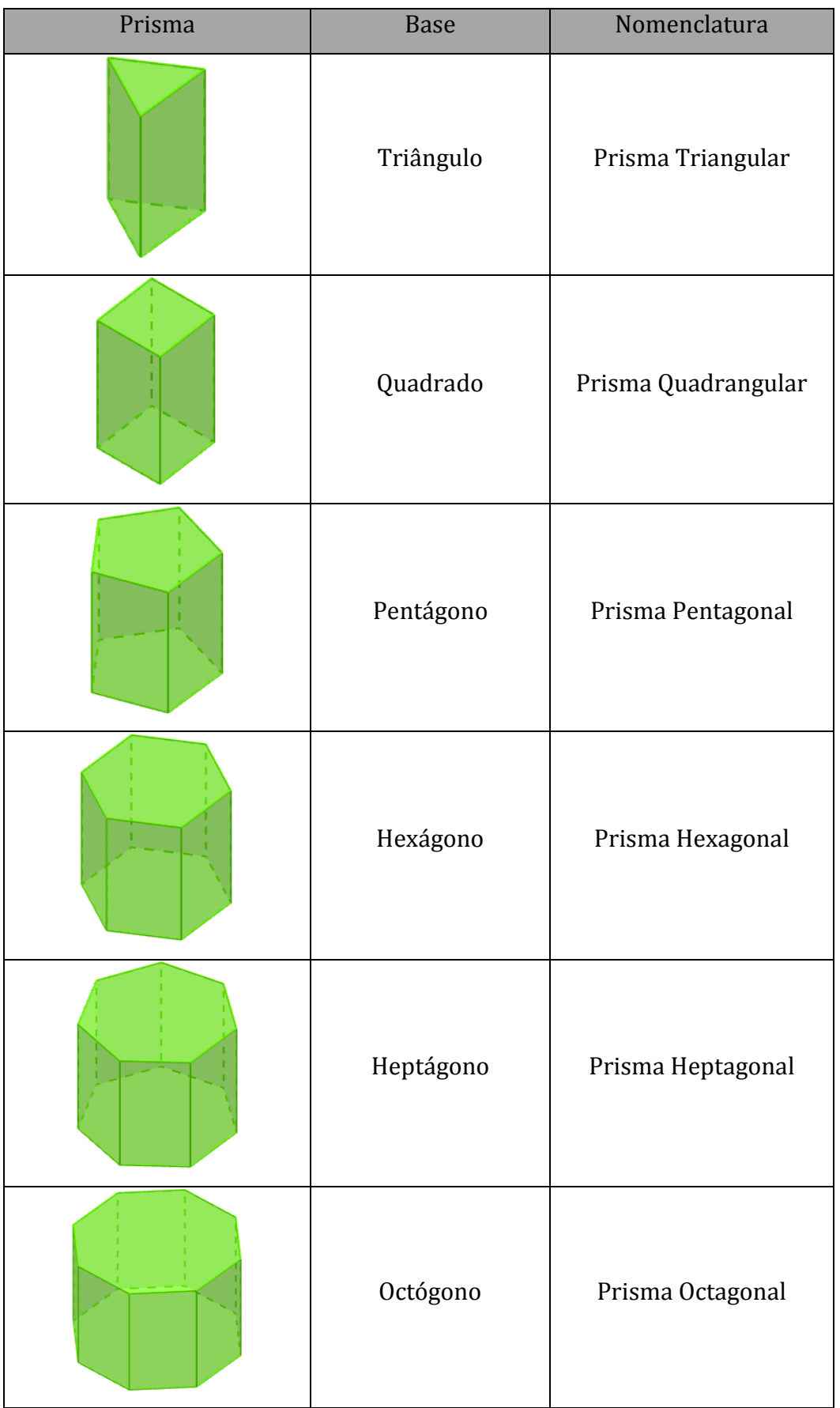

#### **Observações:**

*Além dos casos citados, há também o Prisma Retangular (http://tube.geogebra.org/m/jMZrG0mc), muito comum por representar a maioria das embalagens que, como seu próprio nome identifica, tem como base o retângulo. A figura 8 apresenta um exemplo.*

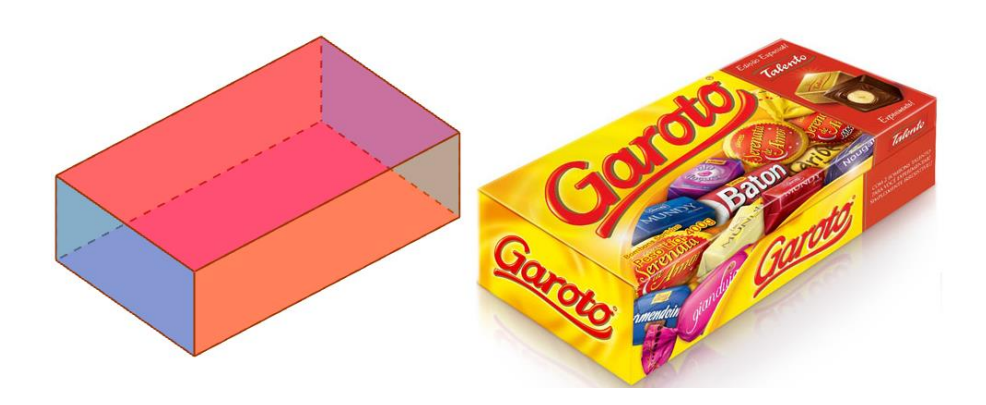

Figura 8 – Caixa de bombom em seu formato tradicional de Prisma Retangular Fonte: GOOD SHOPPING, 2015

<span id="page-28-0"></span>*O Prisma Retangular também é chamado de Paralelepípedo Retângulo ou Bloco Retangular.*

#### *Atividade 3*

*Objetivos: Elucidar, através da interação com as construções no GeoGebra, de que forma ocorrem as planificações dos Prismas e a relação existente entre a base e os retângulos que o contornam.*

As bases assumem uma característica importante nos Prismas, são elas que determinam a quantidade de retângulos que contornam o sólido. Torna-se simples de perceber esta característica movimentando-os no *applet* "Prismas Regulares" ou observando a sua planificação apresentada no GeoGebra. Veja alguns resultados no Quadro 2.

| Prisma                                          | Realizando a planificação | Prisma planificado | Base      | Número de<br>retângulos                                                                                |
|-------------------------------------------------|---------------------------|--------------------|-----------|----------------------------------------------------------------------------------------------------|
|                                                 |                           |                    | Triângulo | $\mathbf{3}$                                                                                           |
|                                                 |                           |                    | Quadrado  | $\boldsymbol{4}$                                                                                       |
|                                                 |                           |                    | Retângulo | $\boldsymbol{4}$<br>$\displaystyle{^*}$ os opostos<br>$s\tilde{a}o$<br>$\mathop{\textrm{congruentes}}$ |
| T.<br>T<br>T<br>T<br>п<br>1                     | Ť.                        |                    | Pentágono | $\sqrt{5}$                                                                                             |
| J,<br>T<br>T<br>T.<br>T.<br>т<br>T.<br>T.<br>T. | u                         |                    | Hexágono  | $\boldsymbol{6}$                                                                                       |

<span id="page-29-0"></span>Quadro 2 – Planificação de alguns Prismas Fonte: Autor

29

<span id="page-30-1"></span>2.2.2 Segundo momento – Área da superfície dos Prismas

#### *Atividade 1*

*Objetivos: Estudar área de Prismas a partir das planificações da atividade anterior.*

Como os Prismas são limitados por polígonos, podemos obter o valor da área de sua superfície somando a área das bases e a área lateral. Dessa forma, denominando a área da superfície de área do Prisma, teremos a seguinte relação:

Área do Prisma =  $2 \cdot ($ Área da base $) + ($ Área lateral $)$ 

Exemplos:

A partir dos seguintes Prismas retos (figura 9), sabendo que a base dos sólidos I, II e III são polígonos regulares e que a base do Poliedro IV é um retângulo, utilize o *applet* "Prismas Regulares" como auxílio para calcular em cada figura a:

- a) área da base
- b) área lateral
- c) área total

\*Sugestão: o *applet* "n-ágono" (http://tube.geogebra.org/m/1853497) pode facilitar o entendimento do cálculo da área do hexágono.

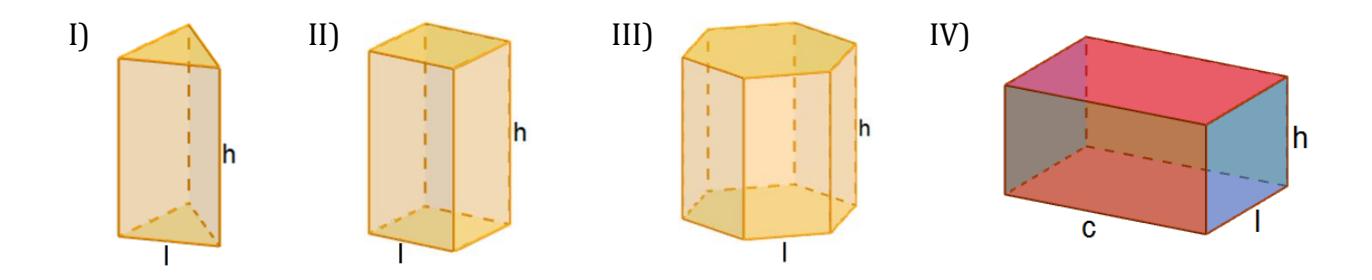

<span id="page-30-0"></span>Figura 9 – Prisma triangular, quadrangular, hexagonal e retangular

#### *Solução comentada para I*

#### **a) Área da base**

A figura 10 apresenta uma planificação do Prisma Triangular.

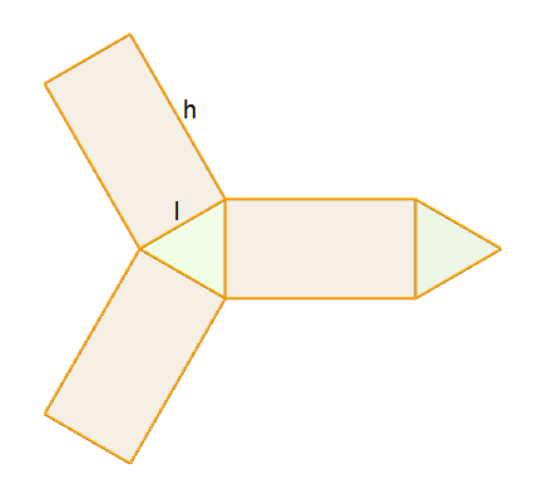

Figura 10 – Prisma Triangular planificado

<span id="page-31-0"></span>Como a base é um triângulo equilátero, a forma adequada para determinarmos sua área é via o Teorema de Heron, onde diz que:

*"Se a media dos lados de um triângulo são l1, l<sup>2</sup> e l<sup>3</sup> e s é a metade do seu perímetro, então a sua área é igual a*  $\sqrt{s(s - l_1)(s - l_2)(s - l_3)}$ ".

Como no exemplo, os três lados têm mesmo tamanho, l, a metade de seu perímetro é 3l/2. Aplicando o referido teorema, temos:

$$
A_b = \sqrt{\frac{3l}{2} \left(\frac{3l}{2} - l\right) \left(\frac{3l}{2} - l\right)} \left(\frac{3l}{2} - l\right) = \sqrt{\frac{3l}{2} \left(\frac{3l - 2l}{2}\right) \left(\frac{3l - 2l}{2}\right)} \left(\frac{3l - 2l}{2}\right) = \sqrt{\frac{3l}{2} \cdot \frac{l}{2} \cdot \frac{l}{2} \cdot \frac{l}{2}}
$$

$$
= \sqrt{\frac{3l^4}{16}} = \frac{l^2 \sqrt{3}}{4}
$$

Ou seja, a área da base é:

$$
A_b = \frac{l^2 \sqrt{3}}{4}
$$

Observação: em conversas informais com colegas professores de matemática e com alunos de cursos preparatórios, identifico que o referido teorema é pouquíssimo abordado no Ensino Médio. A opção por utilizá-lo justifica-se por promover uma resolução com menos "passos" em relação a que o famigerado Teorema de Pitágoras colaboraria nesta situação.

### **b) Área lateral**

Como a área lateral é formada por três retângulos cuja base mede l e altura, h, teremos que sua área é dada por:

$$
A_l = 3 \cdot (base \cdot altura) = 3 \cdot (l \cdot h) = 3lh.
$$

## **c) Área total**

Assim a área da superfície será:

Área do Prisma = 
$$
2 \cdot (\text{Área da base}) + (\text{Área lateral})
$$
  
Área do Prisma =  $2 \cdot \left(\frac{l^2 \sqrt{3}}{4}\right) + (3lh) = \frac{l^2 \sqrt{3}}{2} + 3lh$ 

### *Solução comentada para II*

A figura 11 apresenta uma planificação do Prisma quadrangular.

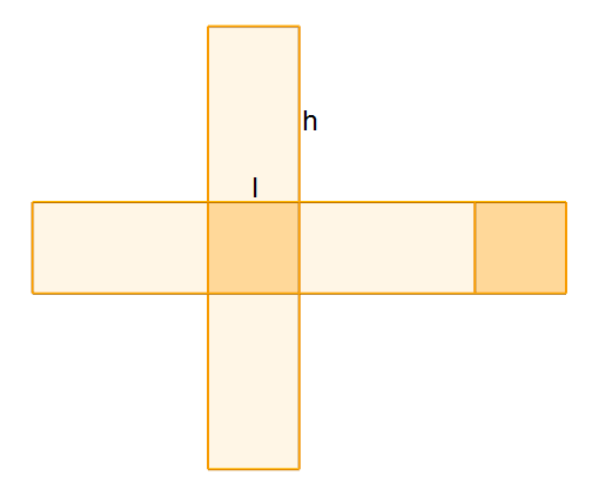

<span id="page-32-0"></span>Figura 11 – Prisma Quadrangular planificado

#### **a) Área da base**

Como a base é um quadrado de lado l, a sua área é  $A_b = l^2$ .

### **b) Área lateral**

A área lateral é formada por quatro retângulos de base l e altura h, portanto, sua área é  $A_l = 4 \cdot (base \cdot altura) = 4 \cdot (l \cdot h) = 4lh$ .

## **c) Área total**

Temos que a área da superfície do Prisma será:

$$
\text{Área do Prisma} = 2 \cdot \left( \text{Área da base} \right) + \left( \text{Área lateral} \right)
$$
\n
$$
\text{Área do Prisma} = 2 \cdot \left( l^2 \right) + \left( 4lh \right) = 2l^2 + 4lh
$$

#### *Solução comentada para III*

A figura 12 apresenta uma planificação do Prisma hexagonal.

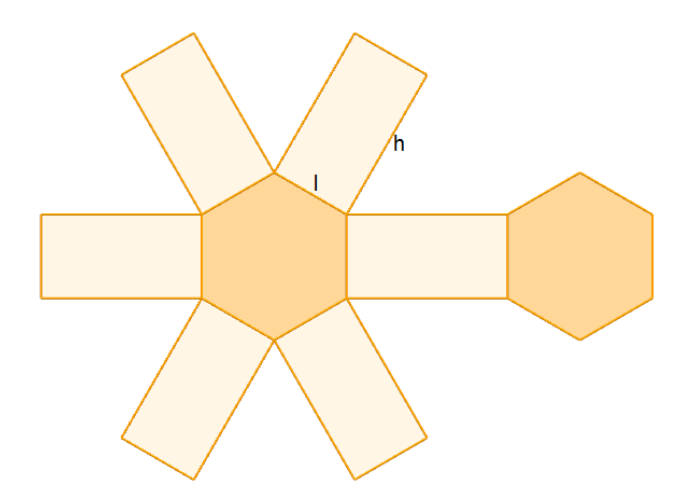

Figura 12 – Prisma Hexagonal planificado

## <span id="page-33-0"></span>**a) Área da base**

A base deste polígono é um hexágono regular e para calcularmos sua área é necessário conhecer uma importante propriedade deste polígono.

O hexágono é formado por seis triângulos equiláteros congruentes e adjacentes com um mesmo vértice em comum – essa propriedade pode ser observada com maiores detalhes com o *applet* "n-ágono" (http://tube.geogebra.org/m/1853497). Conforme apresenta figura 13.

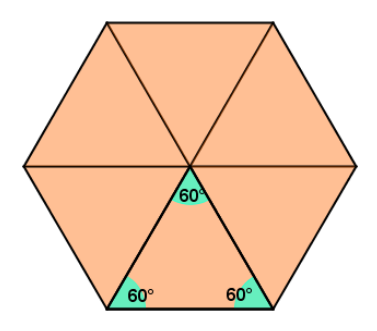

Figura 13 – Hexágono Regular com triângulos equiláteros em evidência

<span id="page-34-0"></span>Assim, a área desse polígono é igual a seis vezes a área de um triângulo equilátero (pág. 31), ou seja:

$$
A_{hexágono} = 6 \cdot \left(\frac{l^2 \sqrt{3}}{4}\right) = \frac{3l^2 \sqrt{3}}{2}
$$

### **b) Área lateral**

A área lateral da superfície do Prisma é formada por seis retângulos de base l e altura h. Logo sua área é:

$$
A_l = 6 \cdot (l \cdot h) = 6lh.
$$

## **c) Área total**

Temos que a área da superfície do Prisma é:

Área do Prisma = 
$$
2 \cdot (\text{Área da base}) + (\text{Área lateral})
$$
  
Área do Prisma =  $2 \cdot \left(\frac{3l^2\sqrt{3}}{2}\right) + (6lh) = 3l^2\sqrt{3} + 6lh$ 

#### *Solução comentada para IV*

As bases são formadas por dois retângulos rosas e as laterais, por dois azuis e dois laranjas (figura 14).

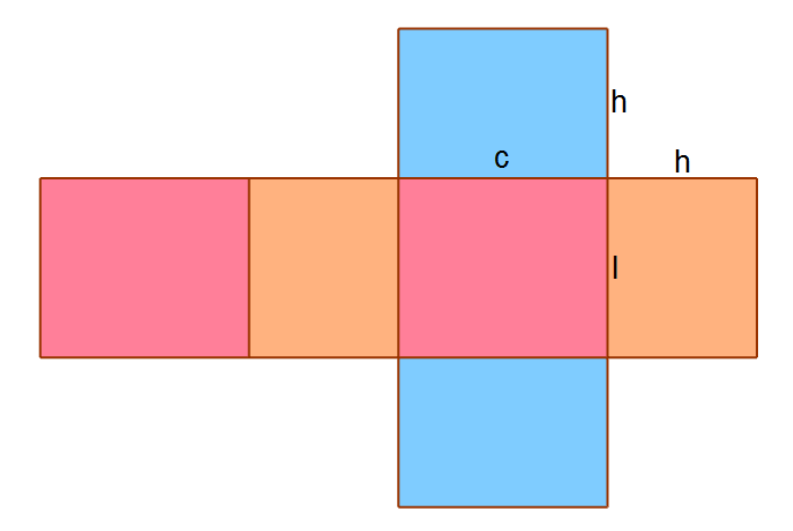

Figura 14 – Bloco Retangular planificado

## <span id="page-35-0"></span>**a) Área da base**

Base do retângulo vermelho é c e a altura l, portanto a área é  $A_b = c \cdot l = c l$ .

## **b) Área lateral**

A área da superfície lateral do Prisma é definida por:

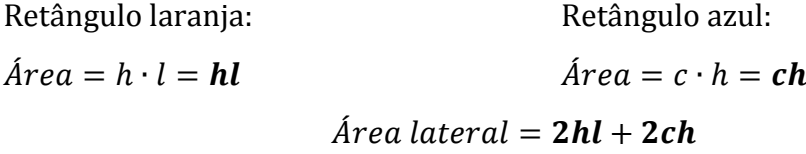

## **c) Área total**

Assim, a área do Prisma hexagonal será:

 $Área do Prisma = 2 \cdot (Área da base) + (Área lateral)$  $Área do Prisma = 2 \cdot (cl) + (2hl + 2ch) = 2cl + 2hl + 2ch$
### 2.2.3 Terceiro momento – Volumes

### *Atividade 1*

*Objetivos: Utilizar o applet indicado como recurso interativo para compreender os padrões, a fim de determinar o volume do Bloco Retangular.*

Na matemática, volume é a medida de espaço ocupado por um sólido. Um volume pode ser calculado através de uma comparação com uma unidade de medida adequada – geralmente usa-se um cubo unitário.

### **Volume do Bloco Retangular**

O *applet* Volume do Bloco Retangular (https://tube.geogebra.org/m/1860537) permite, através de controles deslizantes, que o comprimento, a largura e a altura sejam alterados. A figura 15 é um exemplo de um bloco retangular com comprimento, largura e altura, respectivamente, medindo 3, 2 e 1.

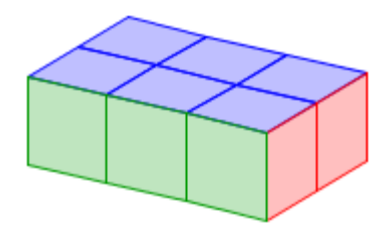

Figura 15 – Exemplo de Bloco Retangular

Altere a medida das dimensões do Bloco Retangular e verifique se existe correspondência entre as medidas escolhidas e o número de cubos unitários.

#### **Encaminhamento esperado:**

Espera-se que os alunos percebam que o número de cubos é igual ao produto das três dimensões.

Contar a quantidade de cubos um a um não é uma estratégia adequada quando suas dimensões são valores muito grandes. Uma alternativa que gosto de utilizar nas minhas aulas é supor o bloco retangular como um edifício e cada cubinho como um apartamento; identificado o número de apartamentos por andar, basta multiplicá-los pelo total de andares.

De modo geral, para calcular o volume *V* de um bloco retangular, cuja medida do comprimento, da largura e da altura sejam, respectivamente, representadas por *a*, *b* e *c*, basta calcular o seu produto, ou seja:

$$
V = a \cdot b \cdot c
$$

Como *a · b* representa a área da base (*Ab*), pode-se reescrever o volume de um bloco retangular de altura *h* como:

$$
V=A_b\cdot h
$$

### *Atividade 2*

*Objetivos: Através dos resultados obtidos anteriormente, buscar o padrão para o volume do cubo, isto é, quando a medida das três dimensões são iguais.*

### **Volume do Cubo**

O cubo como pode ser percebido anteriormente, trata-se de um bloco retangular cujas faces são quadrados congruentes. Portanto suas três dimensões têm mesma medida. Para reproduzi-lo no *applet* anterior, basta mover os controles deslizantes para a mesma medida. Exemplo (figura 16):

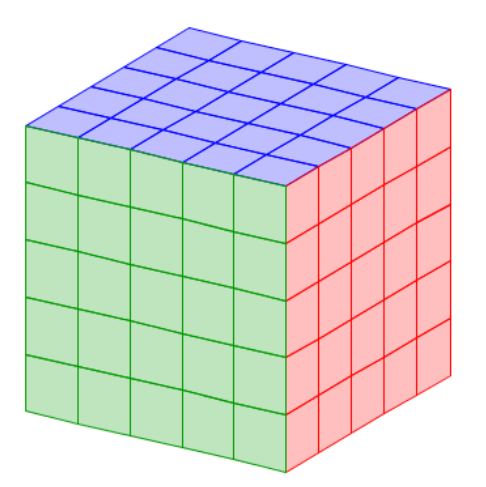

Figura 16 – Cubo de medidas 5×5×5

Generalizando a medida da aresta do cubo para *a*, todas as suas outras arestas também terão o mesmo valor. Desta forma, seu volume *V* pode ser expresso por:

 $V = a \cdot a \cdot a = a^3$ 

2.2.4 Quarto momento – Volume de um Prisma qualquer

#### *Atividade 1*

*Objetivos: Evidenciar de maneira concreta as informações contidas no Princípio de Cavalieri e verificar o seu resultado por meio de applets que ilustram o referido Princípio.*

Até o momento, foram estabelecidas formas de calcular volumes partindo da ideia de comparar o sólido com o cubo unitário. Mas e se o sólido não tiver a base retangular e/ou for oblíquo, como calcular a sua área?

De fato, não podemos encaixar uma quantidade inteira de cubos unitários de modo que não haja espaços vazios em um Prisma triangular, pentagonal, hexagonal ou se ele for oblíquo. Para calcular a área de sólidos como esses, precisamos utilizar o Princípio de Cavalieri (pág. 21).

O *applet* "Princípio de Cavalieri 2D" (https://tube.geogebra.org/m/1866893) ilustra uma visão frontal de duas pilhas de papel de mesma altura. Embora essas pilhas possam ser inclinadas (figura 17), elas ocupam o mesmo espaço e, por definição, acabam possuindo o mesmo volume.

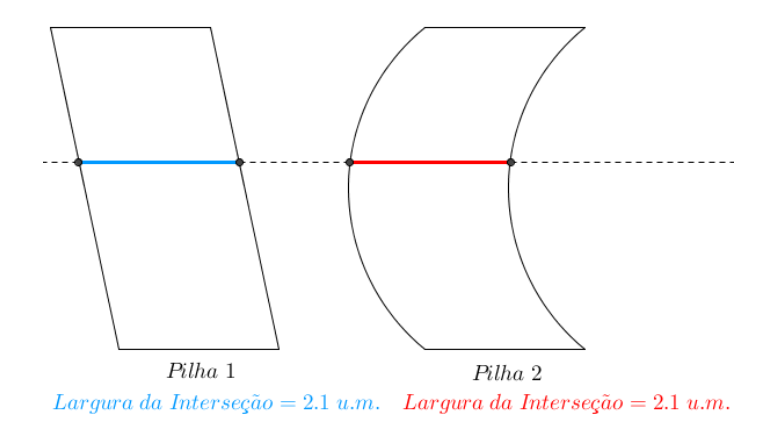

Figura 17 – Folhas de papel ilustrando o Princípio de Cavalieri

A interseção paralela aos seus planos sempre determinará retângulos equivalentes, nesse caso: folhas de mesma área, o que é determinante para o Princípio de Cavalieri, onde toda interseção paralela à base determina regiões congruentes.

Desta forma, o volume de um Prisma triangular, por exemplo, terá o mesmo volume que um Prisma quadrangular se a área de suas regiões paralelas às bases forem a mesma. O *applet* "Princípio de Cavalieri 3D" (https://tube.geogebra.org/m/1866997) permite através dos controles deslizantes a seguinte reprodução (figura 18).

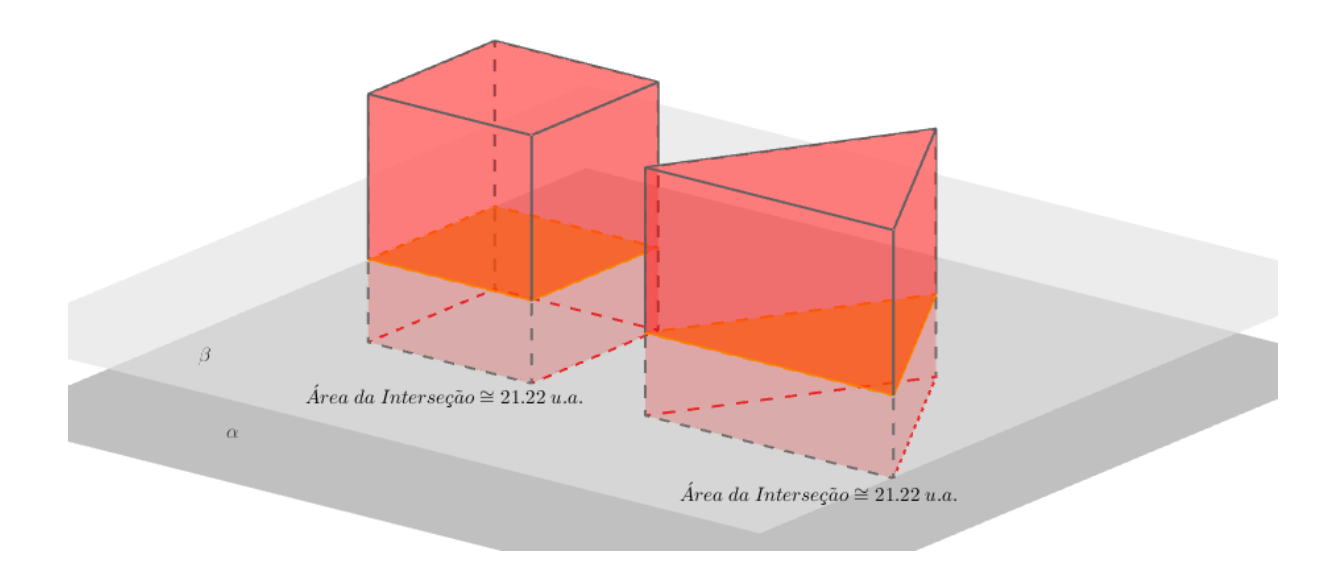

Figura 18 – Princípio de Cavalieri, volume do Prisma Triangular comparado ao Prisma Quadrangular

O plano β é paralelo às bases dos Prismas (contidas no plano α) e determina, em toda extensão dos sólidos, regiões de mesma área. Conforme Cavalieri, estes sólidos têm mesmo volume.

De maneira análoga podemos determinar o volume de um Prisma pentagonal, (figura 19) ou do prisma hexagonal (figura 20) e qualquer outro.

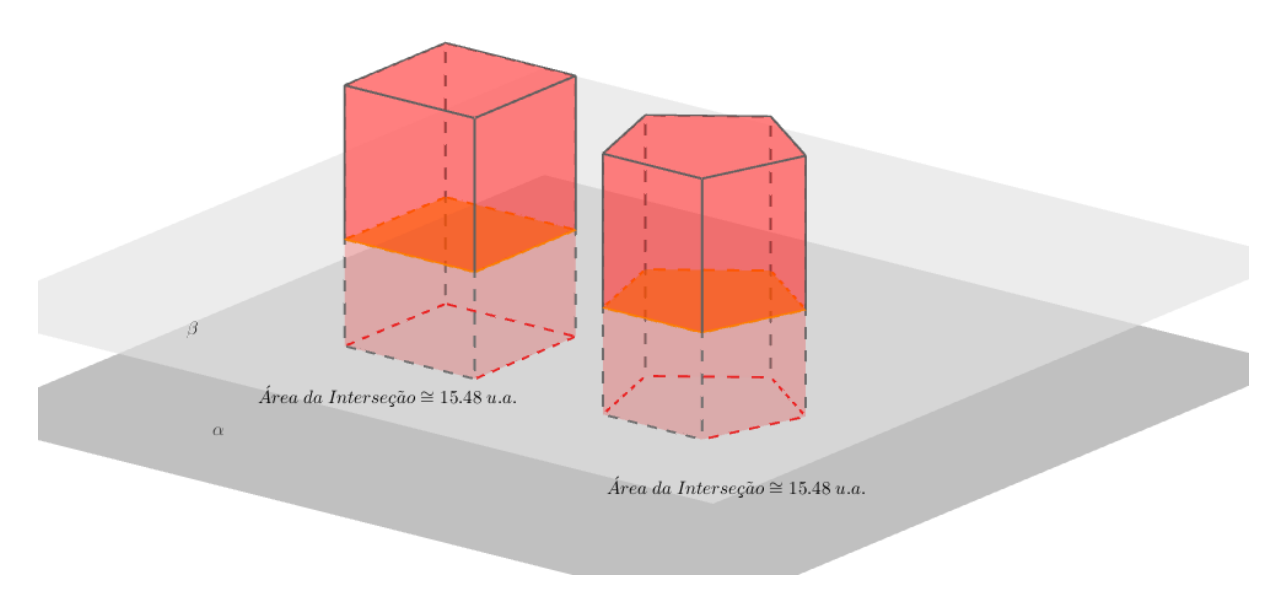

Figura 19 – Princípio de Cavalieri, volume do Prisma Pentagonal comparado ao Prisma Quadrangular

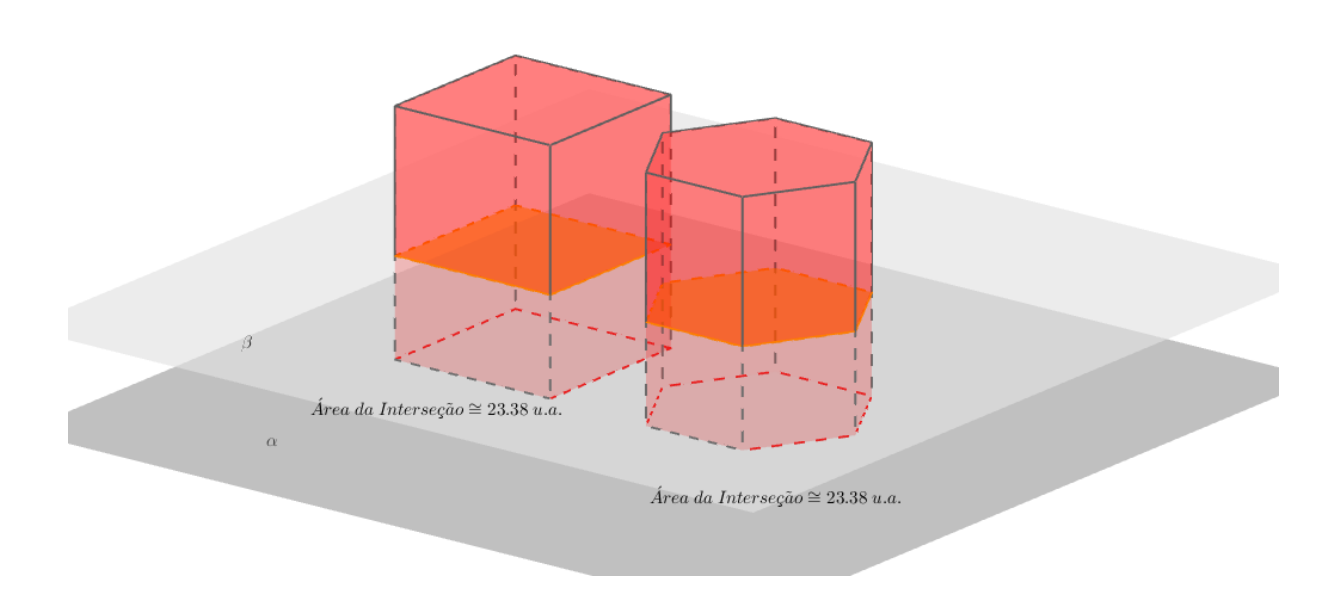

Figura 20 – Princípio de Cavalieri, volume do Prisma Hexagonal comparado ao Prisma Quadrangular

### *Atividade 2*

*Objetivos: Propor a verificação da propriedade da quadratura de polígonos, isto é, que qualquer polígono pode ser decomposto de forma a determinar um quadrado de mesma área, com applets que apresentam esta construção de maneira lúdica. Assim, junto ao Princípio de Cavalieri permitem a generalização do volume de Prismas.*

### **Quadratura do polígono combinada com o Princípio de Cavalieri**

A quadratura do polígono traz como resultado que qualquer polígono pode ser decomposto de forma a determinar um quadrado de mesma área. Os *applets* "Quadratura do Triângulo" (https://tube.geogebra.org/m/1867321) (figuras 21) e "Quadratura do Hexágono" (https://tube.geogebra.org/m/1867377) (figuras 22) propõem a verificação desta importante propriedade para triângulos e hexágonos.

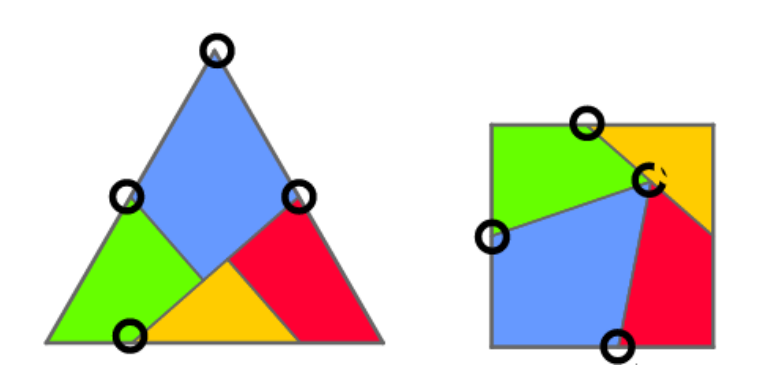

Figura 21 – Quadratura do triângulo

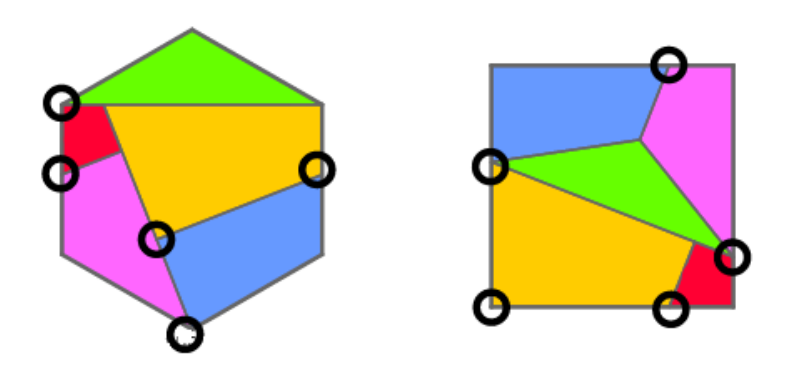

Figura 22 – Quadratura do hexágono

A partir de um mesmo número de polígonos específicos, pode-se formar um triângulo regular e um quadrado ou um hexágono regular e um quadrado.

Observando a janela 3D dos *applets* citados anteriormente, é possível perceber que temos um exemplo de que a quadratura de polígonos garante que sempre poderemos construir um Prisma quadrangular que satisfaça as premissas do Princípio de Cavalieri, ou seja, a partir do volume de um Prisma qualquer, sempre se obterá um Prisma quadrangular de mesmo volume.

$$
V_{Prisma\ qualquer} = V_{Prisma\ quadrangular} = A_b \cdot h
$$

Portanto,

$$
V_{Prisma\;quad} = A_b \cdot h
$$

Exemplos:

1. Determine o volume dos seguintes Prismas:

a) Prisma triangular regular de aresta da base 6 cm e altura 12 cm

b) Prisma hexagonal de aresta da base 8 cm e altura 10 cm

c) Prisma pentagonal de aresta da base 10 cm e altura 8 cm

d) Prisma quadrangular de aresta da base 1,5 dm, aresta lateral 2 dm e uma inclinação de 60° em relação à base.

### *Solução comentada para a:*

O volume de um Prisma é dado por  $V = A_b \cdot h$ .

Como a base é um triângulo equilátero,

$$
A_b = \frac{l^2 \sqrt{3}}{4} = \frac{6^2 \sqrt{3}}{4} = \frac{36 \sqrt{3}}{4} = 9\sqrt{3} \text{ cm}^2
$$

Portanto,

$$
V=9\sqrt{3}\cdot h=9\sqrt{3}\cdot 12=108\sqrt{3} \text{ cm}^3
$$

### *Solução comentada para b:*

Como a base é um hexágono equilátero,

$$
A_b = 6 \cdot \frac{l^2 \sqrt{3}}{4} = 6 \cdot \frac{8^2 \sqrt{3}}{4} = 6 \cdot \frac{64 \sqrt{3}}{4} = 96 \sqrt{3} \text{ cm}^2
$$

Portanto,

$$
V=96\sqrt{3}\cdot h=9\sqrt{3}\cdot 10=90\sqrt{3}\ \text{cm}^3
$$

#### *Solução comentada para c:*

A base é um pentágono equilátero, ou seja, é determinado por cinco triângulos congruentes e adjacentes com um mesmo vértice em comum. A figura 23 apresenta a sua construção com o applet "n-ágono".

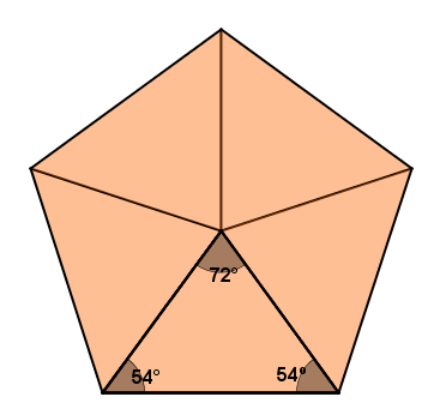

Figura 23 - Pentágono

Conforme figura 23, diferentemente do hexágono, este polígono determina triângulos isósceles. Contudo, a área do pentágono regular é definida por cinco vezes a área deste triângulo isósceles – que podemos obter através de duas formas:

I) Utilizando o Teorema de Heron

A partir da figura 24 ao lado temos os seguintes dados: lados do triângulo: 10, l e l perímetro: 10 + 2l metade do perímetro: 5 + l

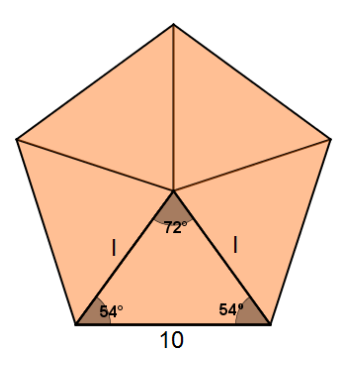

Figura 24 – Pentágono de lado l

Aplicando no Teorema, temos:

$$
A_{Triângulo} = \sqrt{(5+l)\cdot(5+l-10)\cdot(5+l-l)\cdot(5+l-l)}
$$

$$
A_{Triângulo} = \sqrt{(5+l)\cdot(l-5)\cdot(5)\cdot(5)} = \sqrt{(l^2-25)\cdot25} = 5\sqrt{l^2-25}
$$
Assim,

$$
A_{Pentágono} = 5 \cdot A_{Triângulo}
$$

$$
A_{Pentágono} = 5 \cdot \left(5\sqrt{l^2 - 25}\right) = 25\sqrt{l^2 - 25} \, cm^2
$$

## II) Utilizando o Teorema de Pitágoras

Para utilizarmos esse Teorema, precisamos traçar a altura do triângulo. Este segmento em relação ao pentágono chama-se **apótema** (segmento de um polígono regular que une o centro do polígono ao ponto mediano de qualquer um dos lados).

A partir da figura 25 temos os seguintes dados:

catetos: *a* e *5*

hipotenusa: l

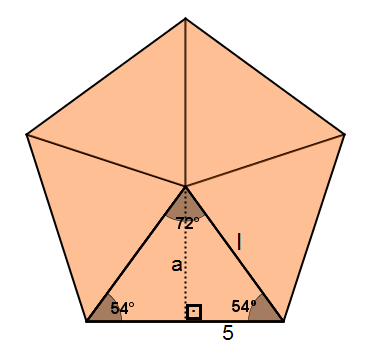

Figura 25 – Pentágono com triângulo retângulo inscrito

Logo,

(*hipotenusa*)<sup>2</sup> = (*cateto*)<sup>2</sup> + (*cateto*)<sup>2</sup>  

$$
l^2 = a^2 + 5^2 \Rightarrow a^2 = l^2 - 25 \Rightarrow a = \sqrt{l^2 - 25}
$$

A altura do triângulo é  $\sqrt{l^2-25}$  cm.

Calculamos a área do triângulo isósceles:

$$
A_{Triângulo} = \frac{10 \cdot \sqrt{l^2 - 25}}{2} = 5\sqrt{l^2 - 25} \, \text{cm}^2
$$

Por fim, ratificamos que a área do pentágono é 25 $\sqrt{l^2-25}$  cm<sup>2</sup>. Portanto,

$$
V = 5\sqrt{l^2 - 25} \cdot 8 = 40\sqrt{l^2 - 25} \text{ cm}^3
$$

### *Solução comentada para d:*

Pela base ser um quadrado, sua área pode facilmente ser obtida:

 $A = 1.5^2 = 2.25$  dm<sup>2</sup>

Diferentemente dos outros exemplos, não foi fornecido a sua altura, mas sabemos sua inclinação em relação à base. Para facilitar o entendimento, pode-se realizar o seguinte esquema (figura 26).

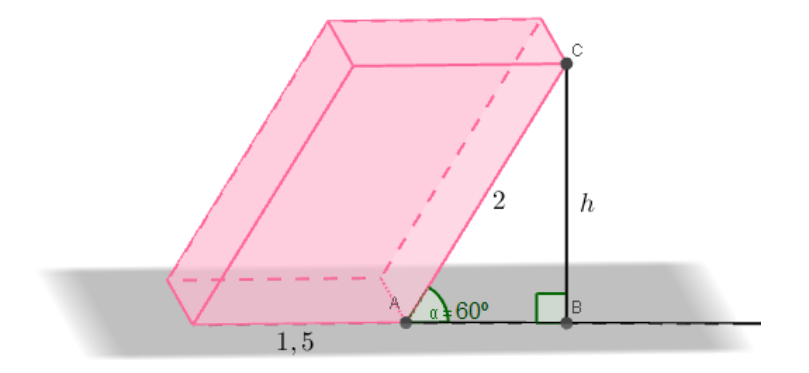

Figura 26 – Prisma quadrangular oblíquo

No triângulo retângulo ABC, 2 é a medida da hipotenusa e *h* (altura do Prisma) é o cateto oposto em relação à α. Assim:

$$
sen\ 60^\circ = \frac{h}{2} \Rightarrow \frac{\sqrt{3}}{2} = \frac{h}{2} \Rightarrow h = \sqrt{3}
$$

Portanto,  $V = 2{,}25 \cdot \sqrt{3} = 2{,}25 \sqrt{3} dm^3$ 

De forma alguma, espera-se que os alunos tenham um domínio pleno na resolução de exercícios e/ou situações-problema envolvendo Prismas. Mas sim, que as discussões propostas nas resoluções aqui exibidas possam colaborar para que, a partir destes questionamentos, outros sejam possíveis de se resolver.

## **3 PLANEJAMENTO DE AULA: ANÁLISE A POSTERIORI**

O Planejamento foi aplicado em três aulas, de duas horas cada, no Laboratório de Informática da Escola. Os dois primeiros momentos (páginas 24 e 30) compuseram uma aula cada, o terceiro e quarto (páginas 36 e 38), uma aula apenas. Na véspera do primeiro dia, fui ao Laboratório para atualizar os computadores com as últimas versões dos *softwares* Java e GeoGebra, a fim de evitar problemas de compatibilidade.

Durante a atualização, verifiquei que dos 33 computadores, 12 não funcionavam adequadamente ou nem iniciavam o sistema operacional. Também identifiquei que a velocidade de navegação na internet ficava comprometida quando todos os computadores estavam conectados simultaneamente.

Diante dessas situações, disponibilizei uma pasta, em cada um dos 18 computadores com melhor desempenho, com os *applets* que seriam utilizados durante a proposta de trabalho.

Os principais destaques que seguem foram auferidos a partir do diário de professor, conforme Lytle e Cochran-Smith (1999 apud Fiorentini e Lorenzato, 2012, p. 73), que construí no decorrer das aulas.

### **3.1 Principais momentos**

3.1.1 Primeira aula – Sólidos geométricos e área da superfície de Prismas

No início da aula, após me apresentar aos estudantes, expliquei a natureza deste trabalho e os motivos pelos quais a proposta didática estivesse ocorrendo na sua Escola. Todos foram muito receptivos e informaram-me de que ainda não tinham participado de um trabalho desta natureza, isto é, envolvendo acadêmicos de pós-graduação.

A proposta de interação com *applets* que apresentavam Poliedros foi muito bem recebida. Todos os alunos adoraram poder movê-los, aplicar o zoom e observá-los de

diferentes pontos de vista. Alguns alunos logo ao conhecerem as primeiras construções já questionaram se era difícil de fazê-las e o que precisavam para isto.

Ainda durante a interação, ao serem questionados se a ideia de figura tridimensional estava sendo passada com clareza, de forma unânime, todos responderam que sim, principalmente porque os *applets* passavam uma ideia clara da profundidade. Houve muitos comentários positivos sobre a utilização das construções realizadas com o GeoGebra para representar figuras, visto que nos livros são estáticas e sem movimentos.

Quando questionados sobre quais poliedros tinham semelhança em comum, em poucos minutos, em particular, um estudante respondeu corretamente, enquanto isso, outros ficaram buscando similaridade e investigando o padrão entre faces e vértices. Com 5 minutos de interação, surgiram perguntas, como: "tem a ver com os lados?" e "interessa o número de vértices". Omiti a resposta, apenas perguntei o porquê da dúvida, então argumentaram que "alguns têm retângulos nos lados e outros polígonos em cima e embaixo". Questionados sobre o que seria este "em cima e embaixo", um aluno respondeu "paralelo" e os demais concordaram. Validando, assim, o objetivo da atividade investigativa proposta.

A justificativa para a nomenclatura dos Prismas e a sua planificação também foi bem recebida com o *applet* "Prismas Regulares". Era perceptível na face dos alunos que as construções realizadas os atraiam muito mais do que um livro didático e, além disso, como os próprios alunos comentavam: "assim fica bem mais fácil de entender".

Como as construções não foram acessadas pela internet, de "tarefa para casa", os estudantes comprometeram-se em acessar os *links* dos *applets* do GeoGebra, para verificar que estas construções podem ser obtidas em seus próprios computadores.

### 3.1.2 Segunda aula - Volumes

Questionados sobre o acesso aos *links* dos materiais trabalhados na aula anterior, apenas sete alunos haviam recordado de verificá-los e responderam que conseguiram visualizá-los em seus computadores como se desejava.

A partir do exercício proposto (para determinar a área da superfície de quatro prismas), os estudantes tiveram dúvidas de como encontrar o resultado já que não havia medidas numéricas. Quando uma aluna questionou "cadê os valores?", evidenciou a presença de um déficit no conhecimento algébrico.

Diante dessa situação, decidi intervir com uma pequena revisão algébrica, no sentido de recordar que na matemática é muito comum representarmos grandezas variáveis e incógnitas por letras. Apresentei exemplos com o próprio *applet* "Prismas Regulares":

Ao movermos os controles deslizantes *número de lados*, *medida do lado* e *altura*, o desenho do Prisma sofre alterações, pois as suas medidas são grandezas que estão sofrendo variações. Já quando fechamos a janela com estes controles (janela de álgebra), embora as dimensões do Prisma não sofram mais alterações, não sabemos quais são os números específicos que as representam. Em ambos os casos, utiliza-se letras para representá-los.

Superados estes empecilhos, o problema principal passou a se concentrar em como obter a área da base dos prismas triangular e hexagonal. A maioria identificou que a base do prisma triangular era um triângulo equilátero, mas não lembravam como obter a área do triângulo sem a medida da altura. Questionei, então, sobre quais as medidas do triângulo que o exercício dispunha. Sem problemas, responderam que o exercício informa a medida dos três lados, l.

Isto posto, precisei apresentá-los ao Teorema de Heron (página 31), expondo-o no quadro e destacando os dados necessários para obter a área do triângulo, já que nenhum deles se recordava efetivamente e/ou não sabiam se tinham o trabalhado em sala de aula regularmente. Antes de instigá-los a aplicar na referida questão, questionei a respeito da utilização do Teorema de Pitágoras, para determinar a altura do triângulo. Como imaginava, boa parte da turma já o conhecia e conseguiu identificar os passos que seriam necessários para obtê-la. Ao serem questionados sobre qual teorema apresentaria o resultado com a necessidade de menos cálculos, responderam o de Heron, o qual foi utilizado para obter a resposta. Na apresentação da resposta da área do triângulo equilátero, um aluno disse "ah! É a fórmula aquela". Quando questionado de fórmula se referia, respondeu "uma que não consigo decorar". A resposta acabou evidenciando uma triste realidade presente em muitos alunos: a busca de "receitas"

prontas, já que a maioria dos processos seletivos costumam cobrar apenas a aplicação de fórmulas ao invés do raciocínio-lógico.

Na questão da atividade 1-a (pág. 30) em que era necessário calcular a base do prisma hexagonal, para obter a área da base, alguns alunos murmuravam sobre a existência de uma relação entre o triângulo e o hexágono regulares, mas nada de forma muito bem definida. Neste sentido, o *applet* "n-ágono" foi capaz de recordá-los do importante resultado de que o hexágono regular é formado por seis triângulos equiláteros congruentes e assim foram capazes de resolvê-lo.

3.1.3 Terceira aula – Volume de um Prisma qualquer

Durante o terceiro dia, ao questionar os alunos sobre a ideia que tinham de volume, as respostas foram confusas e atribuídas às fórmulas, como: "tem que multiplicar os lados" e "tem um cálculo pra isso" nada próximo da verdadeira definição de volume foi dito. Também houve aluno dizendo: "no final tem que dividir por três". Ratificando, dessa forma, como ocorrido na aula anterior, de que, infelizmente, alguns conteúdos matemáticos ainda são encarados como um jogo de fórmulas, isto é, que cada situação-problema possui uma fórmula para obter-se um resultado.

Após apresentar a definição de volume como a medida de espaço ocupada por um objeto tridimensional, os alunos abriram o *applet* "Volume do Bloco Retangular", construção que foi capaz de ilustrar como o volume é obtido pela comparação de uma unidade de medida. Além disso, a proposta de utilizar os controles deslizantes para buscar compreender o padrão do cálculo do volume, segundo os próprios alunos, foi bastante esclarecedora.

Quanto ao Princípio de Cavalieri, todos os estudantes informaram desconhecê-lo. Não o haviam estudado em sala de aula. Apresentando ideias intuitivas, o *applet* "Princípio de Cavalieri 2D" demonstrou-se uma ótima estratégia para ilustrar o resultado deste Princípio. Compreenderam que as pilhas de folhas de papel continuaram com o mesmo volume apesar de estarem em diferentes disposições.

Apesar deste primeiro entendimento, ao interagirem com a construção "Princípio de Cavalieri 3D", parte dos alunos, contraditoriamente, não se convenceu de que um

Prisma triangular tivesse o mesmo volume de um Prisma quadrangular apenas por terem mesma altura e regiões paralelas às bases de mesma área. Questionando-os do motivo que os fazia estarem convencidos no exemplo das folhas de papel, mas não no caso de regiões correspondentes de prismas de diferentes formas, argumentaram de que o valor apresentado no *applet* das áreas não podia ser real, pois "um era maior do que o outro".

Nas minhas previsões, esta não era uma pergunta que imaginava ouvir, mas fiquei muito contente em recebê-la, pois esta ponderação deixa claro que o entendimento algébrico e geométrico comumente não são concebidos simultaneamente. Felizmente a quadratura de polígonos fez parte da aula e os exemplos de quadraturas do triângulo e hexágono foram capazes de realizar o "convencimento" geométrico que havia ficado pendente.

Cabe destacar o quanto os alunos consideraram divertido realizar as quadraturas, junto com os *applets* referentes ao Princípio de Cavalieri. Percebemos que utilizar os referidos aplicativos foi absolutamente importante para a compreensão de todos os alunos sobre o resultado final da aula a respeito da generalização do volume de um Prisma qualquer, o que possibilitou a resolução dos exercícios apresentados no fechamento da aula.

## **FENDAS CONCLUSIVAS**

As aulas realizadas para o fechamento deste trabalho oportunizaram-me uma nova experiência enquanto professor. Embora esteja lecionando no Ensino Fundamental, já trabalhei com alunos do Ensino Médio, na modalidade de EJA e em cursos preparatórios para o Exame Nacional do Ensino Médio (ENEM) e vestibulares. Mas pelos objetivos do Ensino Médio regular, nos Planos de Estudo das escolas, serem muito mais abrangentes, amplos e dinamizados, ainda não havia tido a oportunidade de preparar uma série de construções com o GeoGebra para um mesmo conteúdo, como ocorreu no planejamento desenvolvido.

Pela pequena carga horária, o EJA não permite um expressivo aprofundamento das matérias em geral. Já o curso preparatório é norteado, comumente, apenas pelos resultados finais de tópicos matemáticos e em alguns macetes.

Como já imaginava, pelas minhas próprias experiências e por leituras referentes às TIC, a utilização de recursos tecnológicos sempre causa uma grande expectativa nos estudantes e não foi diferente desta vez com os *applets* desenvolvidos no GeoGebra. De acordo com os próprios alunos, as construções possibilitaram um maior entendimento sobre as figuras geométricas que estavam acostumados a ver de forma impressa e estática nos materiais didáticos.

Como pondera Allan (2015), as crianças e jovens de hoje, nativos digitais, têm uma enorme facilidade em controlar e explorar as funcionalidades de tablets e smartphones. Durante as interações com os a*pplets*, o resultado foi o mesmo: os estudantes abriam os arquivos e, mesmo sem instruções, logo descobriam como mover e girar os poliedros, divertiam-se, alegres pelos movimentos que os sólidos realizavam na tela do computador.

Nos *applets* que apresentavam controles deslizantes, os alunos intuitivamente já o movimentavam sem aguardar explicações de sua funcionalidade, demonstrando um natural conhecimento com aplicativos. Credito também a esta facilidade encontrada na interação pela interface clara e objetiva que o GeoGebra apresenta, já que apenas o cursor do mouse era o suficiente para operacionalizar as construções.

Pude verificar que a utilização dos *applets* facilitou o ensino-aprendizagem dos alunos, além de tê-los motivado a investigar os padrões apresentados nos Prismas. Destaco a forma lúdica com que verificaram o resultado do Princípio de Cavalieri, compreendendo de modo satisfatório como calcular o volume de um Prisma qualquer. Foi possível convencê-los de onde "saem" algumas fórmulas e de que estas são resultados de um raciocínio lógico, a partir de outros resultados; isto é, compreenderam que um dos motivos pelo qual o Princípio de Cavalieri "funciona" é porque todo polígono pode ser decomposto em um quadrado congruente.

Pelos retornos recebidos dos estudantes e de sua professora, fica o sentimento de que as aulas realizadas, mesmo que poucas, foram o suficiente para não deixá-los totalmente confortáveis e convencidos quando, futuramente, forem apresentados a resultados "prontos" e "acabados".

Estas recordações, sem dúvida, me motivarão a dar continuidade na elaboração de construções matemáticas que possam facilitar o entendimento dos alunos. Em futuras oportunidades, desejo utilizar outros recursos, que aqui não foram possíveis pelo pequeno número de aulas, como construção de embalagens, que também são ótimas para estudar Prismas que, acredito, aliadas ao GeoGebra, podem promover uma excelente proposta de modelagem matemática.

A utilização de litros como medida de capacidade de eletrodomésticos também é um assunto que sempre me desperta a atenção e desejo propor essa investigação em sala de aula, quando tiver oportunidade durante o estudo de volumes de Prismas, pois conversas informais com amigos e colegas, professores de matemática, sempre evidenciam que muitas pessoas não conseguem estabelecer uma relação clara entre uma medida de volume em cm<sup>3</sup> ou m<sup>3</sup> com outra em litros.

Estas reflexões mostram-me um caminho fértil para pesquisas, com muitas alternativas ainda a serem exploradas e que desejo utilizá-las no mestrado que curso em Educação Matemática.

## **REFERÊNCIAS**

ALLAN, L. **O aluno sabe-tudo**. **E agora?**. [s.l.]. 2015. Disponível em: <http://www.exame.abril.com.br/rede-de-blogs/crescer-em-rede/2015/10/26/oaluno-sabe-tudo-e-agora-professor>. Acesso em: 11 out. 2015.

AWILA, H. F. de. **Applets do GeoGebra**. [s.l.]. 2015. Disponível em: <http://tube.geogebra.org/hakel>. Acesso em: 17 jul. 2015.

BRANDÃO, M. [**Entrevista disponibilizada em 18 de maio de 2010, a Internet**]. 2010. Disponível em: <www.revistapontocom.org.br/edicoes-anteriores-entrevistas/aimportancia-das-tics-na-educacao>. Acesso em: 9 abr. 2015.

BRASIL. Ministério da educação e cultura. **Parâmetros curriculares nacionais:** ensino médio. Parte III. Brasília: MEC, 2000.

COSTA, M. C. C. Educomunicador é preciso. In: Soares, I. O (Org.). **Caminhos da educomunicação**. São Paulo: Salesianas, 2001.

FERNANDES, D. R. G.; MARTINS, F. L. M. Reflexão acerca do ensino do algoritmo da divisão inteira: proposta didática. **Exedra Revista Científica ESEC**, Coimbra, n. 9, p. 172-197, 2014.

FIORENTINI, D.; LORENZATO, S. **Investigação em educação matemática**. 3. ed. rev. Campinas: Autores Associados, 2012, p. 70-78.

GOOD SHOPPING. **Caixa de bombom 200g:** Garoto. [s.l.], 2015. Disponível em: <http://rainei.eti.br>. Acesso em: 16 set. 2015.

GRAVINA, M. A. Geometria dinâmica: uma nova abordagem para o aprendizado da geometria. In: VII Simpósio Brasileiro de Informática na Educação, 1996, Belo Horizonte. **Anais**... Belo Horizonte, 1996, p. 1-13.

KOPKE, R. C. M. Ensino de geometria descritiva: inovando na metodologia. **Revista Escola de Minas**, Ouro Preto, v. 54, n. 1, p.47-50, jan./mar. 2001.

LAGARTO, J. R. Inovação, TIC e sala de aula. In: CAVALHEIRI, A.; ENGERROFF, S. N.; SILVA, J.da C. (Org.). **As novas tecnologias e os desafios para uma educação humanizadora**. Santa Maria: Biblos, 2013. p. 133-158.

LIMA, E. L. et al. **A matemática do ensino médio**. v. 2, 6. ed. Rio de Janeiro: SBM, 2006. cap. 10, p. 281-284.

LOPES, S. R.; VIANA, R. L.; LOPES, S. V. de A. **Metodologia do ensino da matemática**. 20. ed. Curitiba: Ibpex, 2005.

MACHADO, R. A. **O ensino de geometria espacial em ambientes educacionais informatizados**: um projeto de ensino de prismas e cilindros para o 2<sup>°</sup> ano do ensino médio. 2010. 132 f. Dissertação (Mestrado Profissional em Educação Matemática) – Universidade Federal de Ouro Preto, Ouro Preto, 2010.

PAIVA, M. **Matemática**. v. 2, 1. ed. São Paulo: Moderna, 2010.

PRIMO, M. E. **O princípio de Cavalieri para cálculo de volumes no ensino médio**: algumas possibilidades. 2013. 79 f. Dissertação (Mestrado Profissional em Matemática em Rede Nacional) – Universidade Federal de Juiz de Fora, Juiz de Fora, 2013.

RIBEIRO, J. **Matemática**: ciência, linguagem e tecnologia, v. 3, 1. ed. São Paulo: Scipione, 2010.

RICHIT, A; SIMONI, T. C. C. O Estudo de sólidos geométricos sob o enfoque da confecção artesanal de embalagens. In: Conferência Interamericana de Educação Matemática, 13, 2011, Recife. **Anais eletrônicos**... Recife UFPe, 2011. Disponível em: <http://lematec.noip.org/CDS/XIIICIAEM/index.html>. Acesso em: 5. ago. 2015.

VALENTE, J. A. Integração currículo e tecnologias de informação e comunicação: a passagem do currículo da era do lápis e papel para o currículo da era digital. In: CAVALHEIRI, A.; ENGERROFF, S. N.; SILVA, J.da C. (Org.). **As novas tecnologias e os desafios para uma educação humanizadora**. Santa Maria: Biblos, 2013. p. 113-132.

VIDALETTI, V. B. B. **O ensino e aprendizagem da geometria espacial a partir da manipulação de sólidos**. 2009. 109 f. Dissertação (Mestrado Profissional em Ensino de Ciências Exatas) – Centro Universitário UNIVATES, Lajeado, 2009.

VILLAS BOAS, F. et al. À caminho da compreensão matemática. **Educere et Educare Revista de Educação**, Cascavel, v. 1, n. 1, p. 277-282, jan./jun. 2006.

**ANEXOS**

## **Anexo A - Relação de frequência das aulas realizadas**

# ESCOLA ESTADUAL DE ENSINO MÉDIO CILON ROSA

# Rua Appel, 805 - Centro - 97015-130 (55) 3222-4311 - Santa Maria/RS

Relação de horários das aulas voluntárias de Prismas com Applets do GeoGebra do prof. Hakel Awila

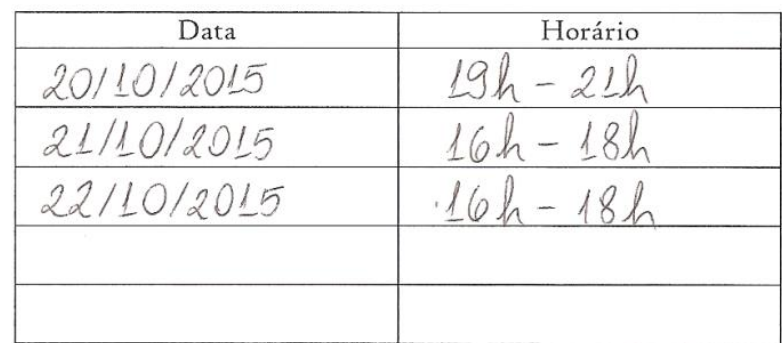

Marche Kmarck

M<sup>a</sup> Solange D. Hundertmarck<br>VICE-DIRETORA 17 3623749

**APÊNDICES**

# **Apêndice A – Material dirigido disponibilizado aos alunos**

# **PRISMAS COM APPLETS CONSTRUÍDOS NO GEOGEBRA**

Prof. Hakel Awila

fernandesmtm@gmail.com

## **Primeiro momento – Sólidos Geométricos**

## *Atividade 1*

*Objetivos: Por meio de applets que permitem uma melhor percepção de figuras tridimensionais, identificar sólidos geométricos, suas características e elementos dos Poliedros. Saber diferenciar: Poliedros de um sólido qualquer e Prismas de Poliedros.*

Sólidos geométricos são objetos com três dimensões, limitados por superfícies fechadas. Veja exemplos (figura 1):

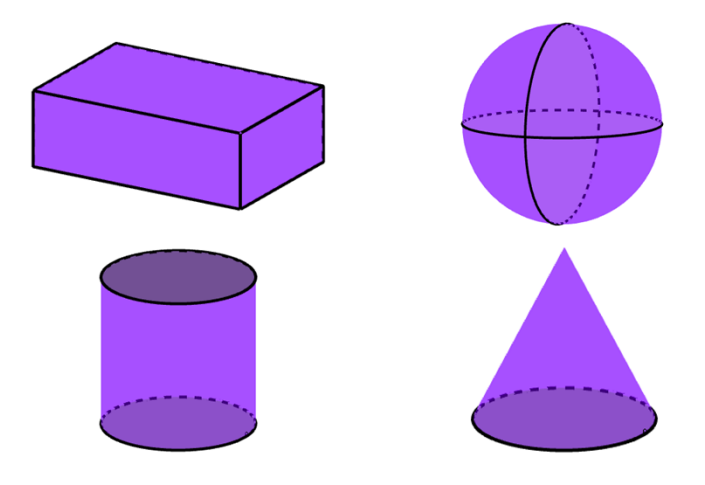

Figura 1 – Alguns exemplos de sólidos geométricos

## **Poliedros**

Quando as superfícies que limitam um sólido geométrico são determinadas pela união finita de polígonos (faces), eles recebem o nome de Poliedros (do grego *póly* que significa vários e *hedra* que significa faces). Nos Poliedros a interseção das faces é um ponto (vértice) ou um segmento (aresta). Exemplo (figura 2):

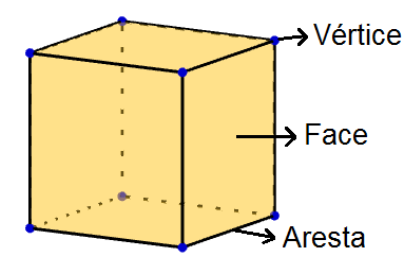

Figura 2 – Vértice, face e aresta

A figura 3 apresenta outros exemplos de poliedros:

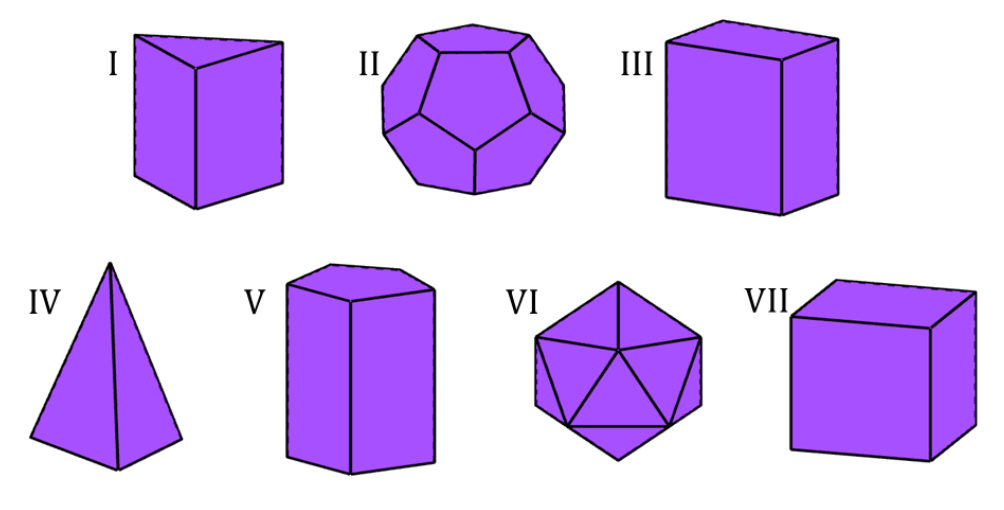

Figura 3 – Diferentes formatos de poliedros

É possível interagir com essas construções a partir dos seguintes *applets*:

- I https://tube.geogebra.org/m/1859729
- II https://tube.geogebra.org/m/1859743
- III https://tube.geogebra.org/m/1859695
- IV https://tube.geogebra.org/m/1859723
- V https://tube.geogebra.org/m/1859761
- VI https://tube.geogebra.org/m/AAd2Yllk
- VII https://tube.geogebra.org/m/ug60LONt

Os poliedros acima têm alguma semelhança em comum? Se sim, quais?

Os poliedros *\_\_\_\_\_\_\_\_\_\_\_\_\_* são chamados de PRISMAS – *\_\_\_\_\_\_\_\_\_\_\_\_\_\_\_\_\_\_\_\_\_\_\_\_\_\_\_\_*

Um prisma pode ser reto ou oblíquo. Quando as arestas laterais formam um ângulo reto com o plano da base ele é dito prisma *\_\_\_\_\_\_\_\_\_\_\_\_* , caso contrário, *\_\_\_\_\_\_\_\_\_\_\_*. Veja exemplo (figura 4):

*\_\_\_\_\_\_\_\_\_\_\_\_\_\_\_\_\_\_\_\_\_\_\_\_\_\_\_\_\_\_\_\_\_\_\_\_\_\_\_\_\_\_\_\_\_\_\_\_\_\_\_\_\_\_\_\_\_\_\_\_\_\_\_\_\_\_\_\_\_\_\_\_\_\_\_\_\_\_\_\_\_\_\_\_\_\_\_\_\_\_\_\_\_\_\_\_\_\_\_\_.*

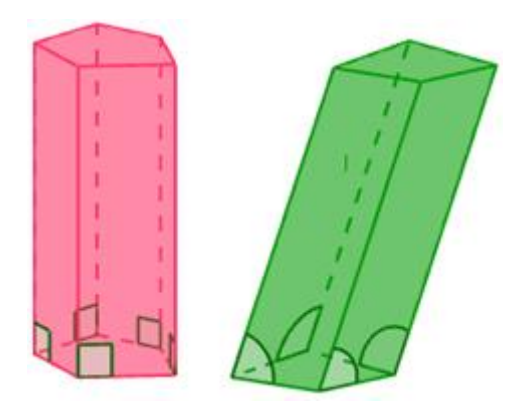

Figura 4 – Da esquerda para a direita, prisma reto e prisma oblíquo

## *Atividade 2*

*Objetivos: A partir dos Prismas construídos no* GeoGebra, *os alunos deverão manipulá-los a fim de estabelecer significado entre a sua base e nomenclatura.*

A nomenclatura dos Prismas é determinada pela sua base, isto é, Prisma cuja base é um triângulo se chama Prisma triangular, com base quadrada, Prisma quadrangular e assim por diante.

Com o *applet* "Prismas Regulares" (https://tube.geogebra.org/m/1859961) é possível ver com maior clareza esta característica que os nomeia. Veja alguns exemplos (Quadro 1):

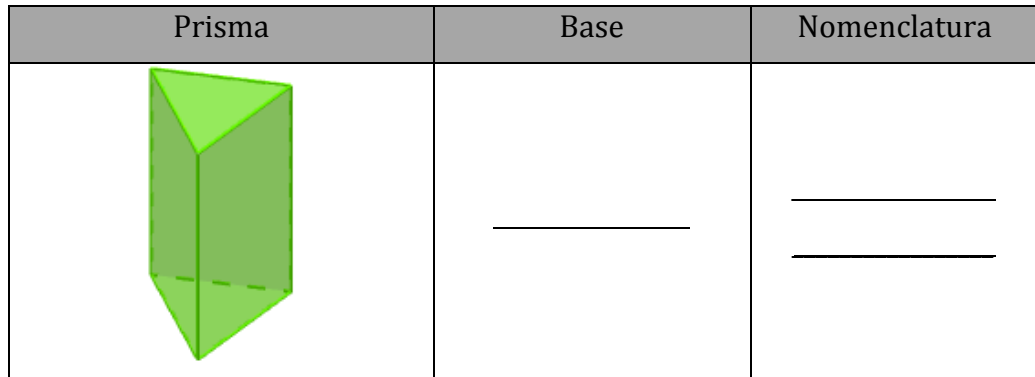

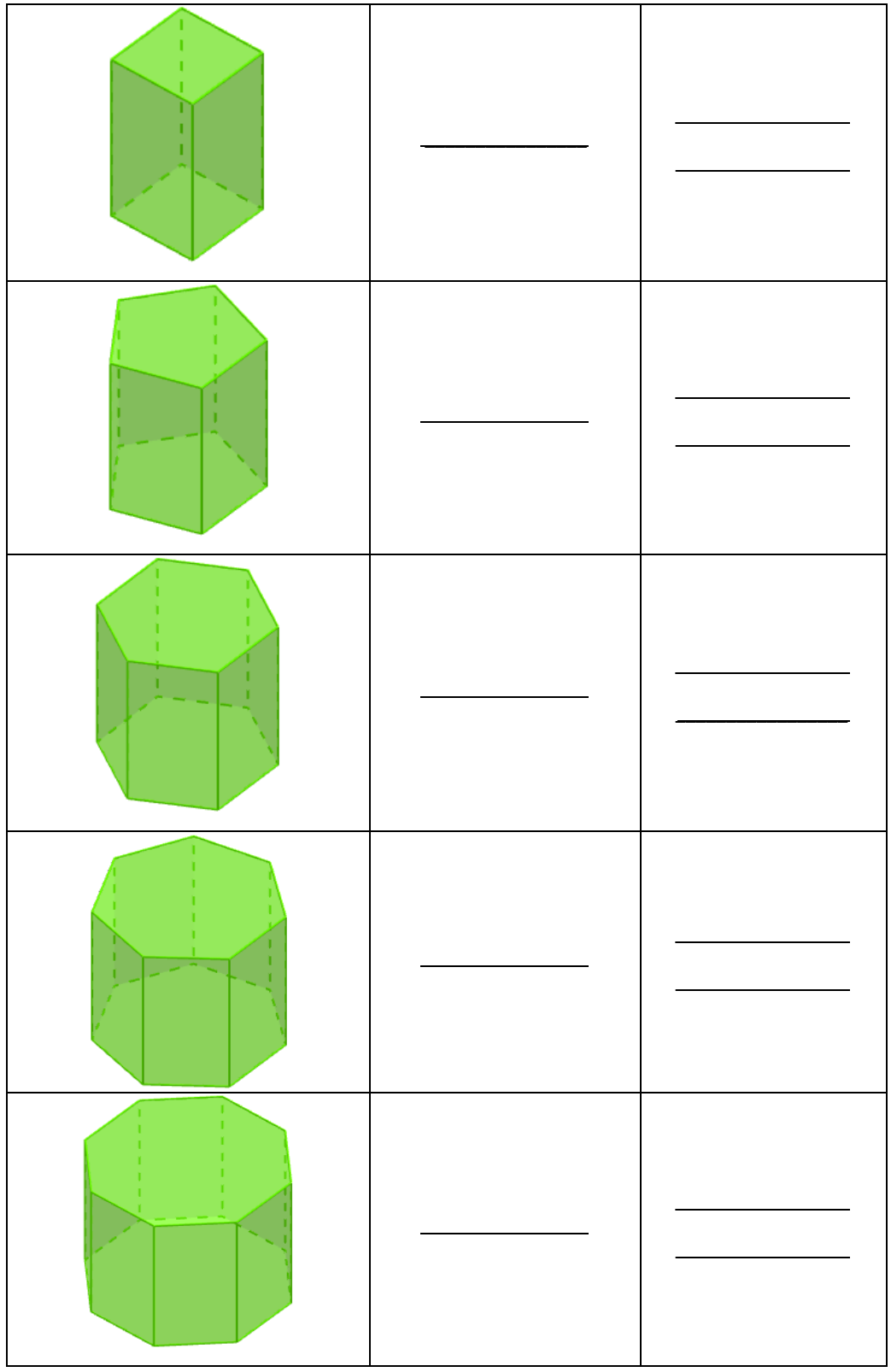

Quadro 1 – Nomenclatura dos prismas

*Além dos casos citados, há também o Prisma Retangular (http://tube.geogebra.org/m/jMZrG0mc), muito comum por representar a maioria das*  *embalagens, como seu próprio nome identifica, tem como base o retângulo. A figura 5 apresenta um exemplo.*

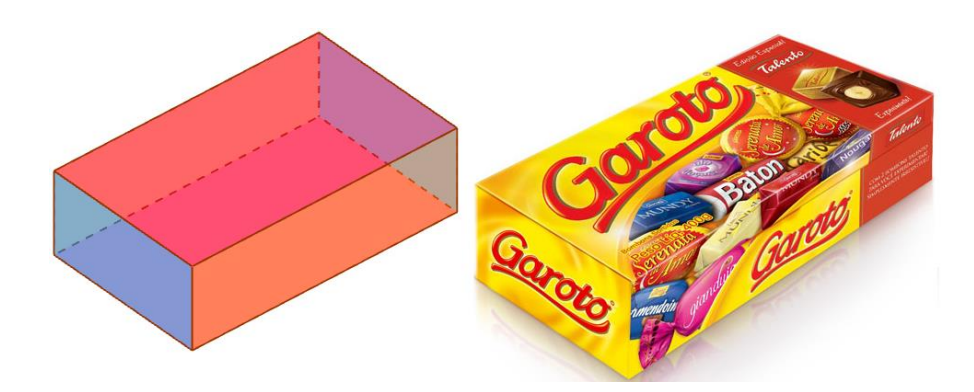

Figura 5 – Caixa de bombom em seu formato tradicional de Prisma Retangular Fonte: GOOD SHOPPING, 2015

## *O Prisma Retangular também é chamado de Paralelepípedo Retângulo ou Bloco Retangular.*

### *Atividade 3*

*Objetivos: Elucidar, através da interação com as construções no GeoGebra, de que forma ocorrem as planificações dos Prismas e a relação existente entre a base e os retângulos que o contornam.*

As bases assumem uma característica importante nos Prismas, são elas que determinam a quantidade de retângulos que contornam o sólido. Fica fácil de perceber esta característica movimentando-os no *applet* "Prismas Regulares" ou observando a sua planificação. Veja alguns resultados no Quadro 2.

| Prisma                                                                                            | Realizando a planificação                                                | Prisma planificado | Base | Número de<br>retângulos |
|---------------------------------------------------------------------------------------------------|--------------------------------------------------------------------------|--------------------|------|-------------------------|
|                                                                                                   |                                                                          |                    |      |                         |
|                                                                                                   |                                                                          |                    |      |                         |
|                                                                                                   |                                                                          |                    |      |                         |
| $\mathbf{r}$<br>T.<br>T<br>т<br>л.<br>л.<br>T.<br>1<br>$\frac{1}{2}$                              | ŧ.<br>X<br>À                                                             |                    |      |                         |
| т.<br>$\mathbf{L}$<br>T.<br>T.<br>T.<br>л.<br>T.<br>۰<br>л.<br>$\sim 10$<br>л.<br>$\mathcal{A}_n$ | A.<br>$\mathcal{L}_{\mathcal{A}}$<br>$\mathbf{I}$<br>A<br>뇿<br>$\lambda$ |                    |      |                         |

Quadro 2 – Planificação de alguns prismas

Assim fica fácil inferir que quando a base é um heptágono, há *\_\_\_\_\_\_\_\_\_\_\_\_\_\_\_\_\_\_*, quando é um octógono, *\_\_\_\_\_\_\_\_\_\_\_\_\_\_\_\_\_\_* e assim por diante.

## **Segundo momento – Área da superfície dos Prismas**

### *Atividade 1*

*Objetivos: A partir das planificações da atividade anterior, determinar a área dos Prismas.*

Como os Prismas são limitados por polígonos, podemos obter o valor da área de sua superfície somando a área das bases e a área lateral. Desta forma, denominando a área da superfície de área do Prisma, teremos o seguinte padrão:*Área do Prisma =* 2 *·*  (*Área da \_\_\_\_\_\_\_\_\_\_*) + (*Área \_\_\_\_\_\_\_\_\_\_\_*)

Exemplos:

A partir dos seguintes prismas retos (figura 6), sabendo que a base dos sólidos I, II e III são polígonos regulares e que a base do poliedro IV é um retângulo, utilize o *applet* "Prismas Regulares" como auxílio para calcular em cada figura a:

- a) área da base
- b) área lateral
- c) área total

\*Sugestão: o *applet* "n-ágono" (http://tube.geogebra.org/m/1853497) pode facilitar o entendimento do cálculo da área do hexágono.

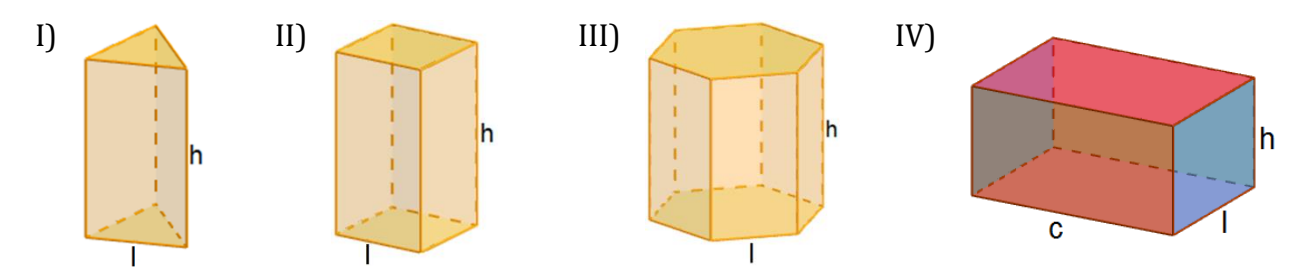

Figura 6 – Prisma triangular, quadrangular, hexagonal e retangular

### **Terceiro momento – Volumes**

### *Atividade 1*

*Objetivos: Utilizar o applet indicado como recurso interativo para compreender os padrões, a fim de determinar o volume do Bloco Retangular.*

Na matemática, volume é a medida de espaço ocupado por um sólido. Um volume pode ser calculado através de uma comparação com uma unidade de medida adequada – geralmente usa-se um cubo unitário.

### **Volume do Bloco Retangular**

O *applet* Volume do Bloco Retangular (https://tube.geogebra.org/m/1860537) permite, através de controles deslizantes, que o comprimento, a largura e a altura sejam alterados. A figura 7 é um exemplo de comprimento, largura e altura, respectivamente, medindo 3, 2 e 1.

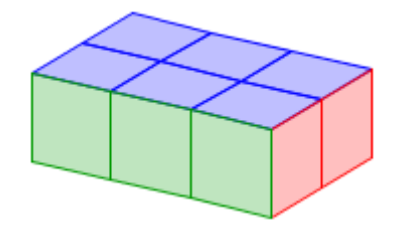

Figura 7 – Exemplo de Bloco Retangular

Há relação entre essas medidas e a quantidade de cubos unitários que o determinam?

Altere a medida das dimensões do Bloco Retangular e verifique se existe correspondência entre as medidas escolhidas e o número de cubos unitários.

De modo geral, para calcular o volume *V* de um bloco retangular, cuja medida do comprimento, da largura e da altura sejam, respectivamente, representadas por *a*, *b* e *c*, basta calcular o seu produto, ou seja:

 $V =$ 

Como *\_\_\_\_\_\_\_\_* representa a área da base (*Ab*), pode-se escrever o volume *V* de um bloco retangular de altura *h* como:

*V =\_\_\_\_\_\_\_\_\_\_*

### **Volume do Cubo**

O cubo como pode ser percebido anteriormente, trata-se de um bloco retangular cujas faces são quadrados congruentes, portanto suas três dimensões têm mesma medida. Para reproduzi-lo no *applet* anterior, basta mover os controles deslizantes para a mesma medida. Exemplo (figura 8):

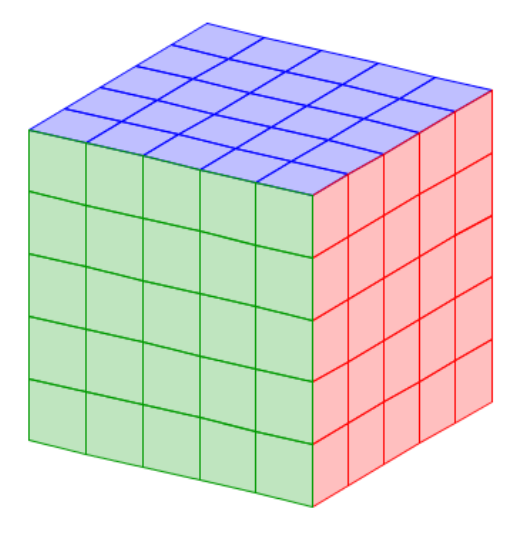

Figura 8 – Cubo de medidas 5⨉5⨉5

Generalizando a medida da aresta do cubo para *a*, todas as suas outras também terão o mesmo valor. Desta forma, seu volume V pode ser expresso por:

*V =\_\_\_\_\_\_\_\_\_\_*

### **Quarto momento – Volume de um Prisma qualquer**

#### *Atividade 1*

*Objetivos: Evidenciar de maneira concreta as informações contidas no Princípio de Cavalieri e verificar o seu resultado (por meio de applets que ilustram o referido Princípio).*

Até o momento, foram estabelecidas formas de calcular volumes partindo da ideia de comparar o sólido com o cubo unitário. Mas e se o sólido não tiver a base retangular e/ou for oblíquo, como calcular a sua área?

De fato, não podemos encaixar uma quantidade inteira de cubos unitários de modo que não haja espaços vazios em um Prisma triangular, pentagonal, hexagonal ou se ele for oblíquo. Para calcular a área de sólidos como esses, precisamos utilizar o Princípio de Cavalieri.

O *applet* "Princípio de Cavalieri 2D" (https://tube.geogebra.org/m/1866893) ilustra uma visão frontal de duas pilhas de papel de mesma altura. Embora essas pilhas possam ser inclinadas (figura 9), elas ocupam o mesmo espaço e, por definição, acabam possuindo o mesmo volume.

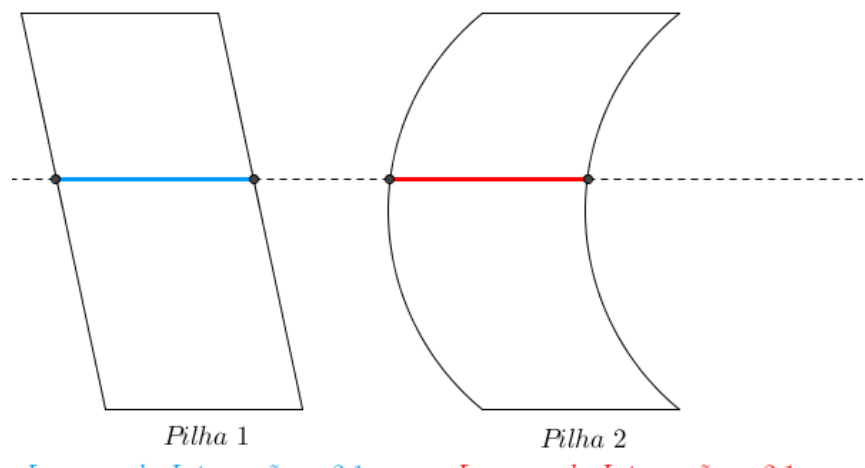

Largura da Interseção = 2.1 u.m. Largura da Interseção = 2.1 u.m.

Figura 9 – Folhas de papel ilustrando o Princípio de Cavalieri

A interseção paralela aos seus planos sempre determinará retângulos equivalentes, nesse caso: folhas de mesma área – o que é determinante para o Princípio de Cavalieri:

*"Dois sólidos de mesma altura terão mesmo volume se um plano paralelo a suas bases determinar regiões congruentes entre si em toda sua extensão."*

É o que acontece no exemplo das pilhas de papel, toda interseção paralela à base determina regiões congruentes.

Desta forma, o volume de um Prisma triangular, por exemplo, terá o mesmo volume que um Prisma quadrangular, se a área de suas regiões paralelas às bases forem congruentes. O *applet* "Princípio de Cavalieri 3D" (https://tube.geogebra.org/m/1866997) permite através dos controles deslizantes a seguinte reprodução (figura 10).

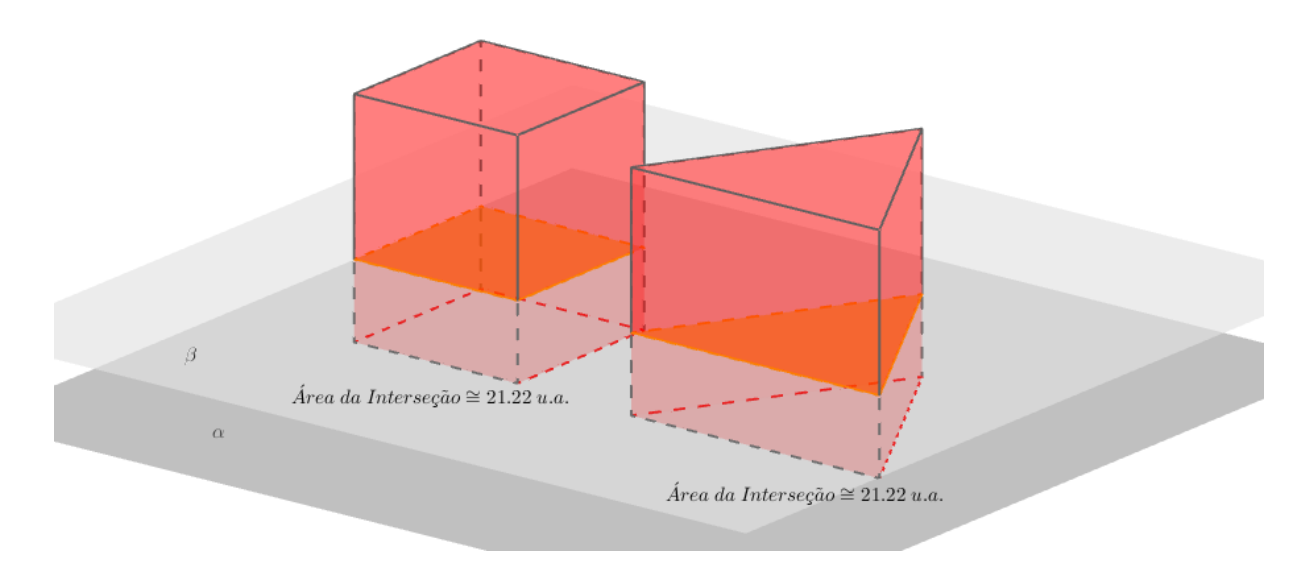

Figura 10 – Princípio de Cavalieri, volume do Prisma Triangular comparado ao Prisma Quadrangular

O plano β é paralelo às bases dos Prismas (contidas no plano α) e determina, em toda extensão dos sólidos, regiões de mesma área. Conforme Cavalieri, estes sólidos tem mesmo volume.

De maneira análoga podemos determinar o volume de um Prisma pentagonal (figura 11).

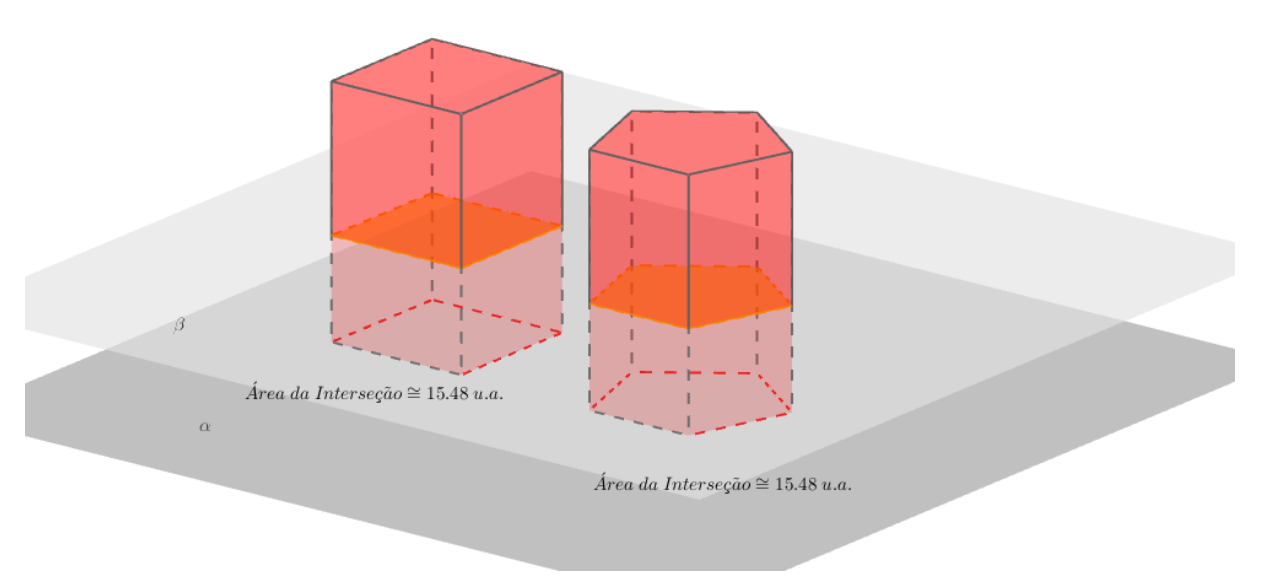

Figura 11 – Princípio de Cavalieri, volume do Prisma Pentagonal comparado ao Prisma Quadrangular

Ou do prisma hexagonal (figura 12) e qualquer outro.

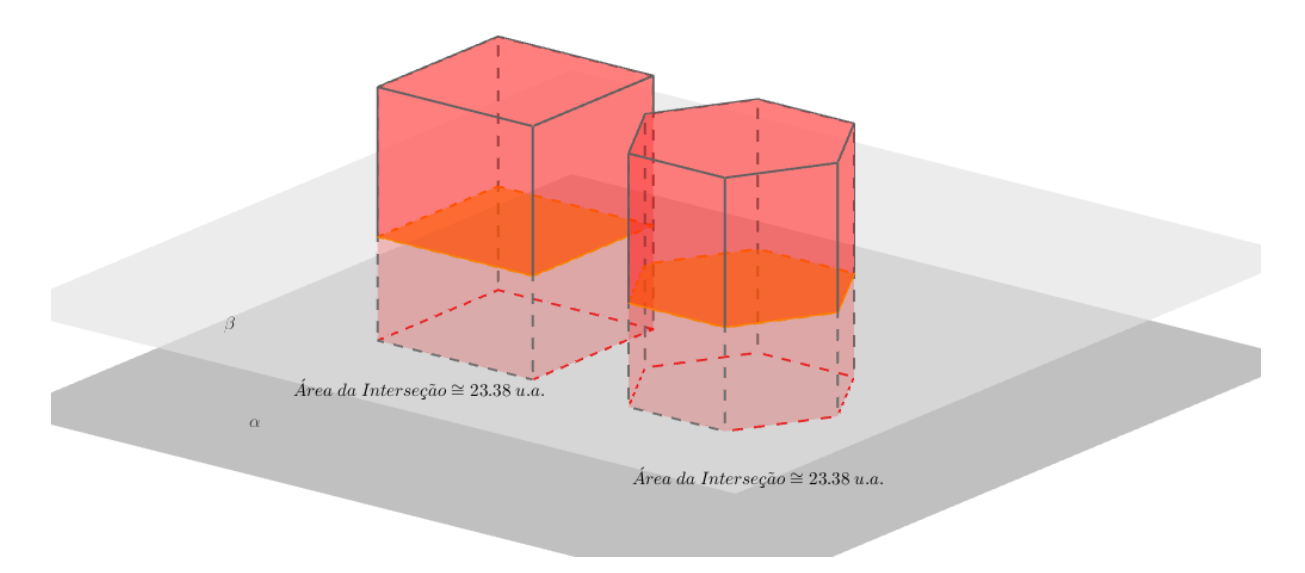

Figura 12 – Princípio de Cavalieri, volume do Prisma Hexagonal comparado ao Prisma Quadrangular

## *Atividade 2*

*Objetivos: Propor a verificação da importante propriedade da quadratura de polígonos com applets que apresentam esta construção de maneira lúdica, que junto ao Princípio de Cavalieri permite a generalização do volume de Prismas.*

## **Quadratura do polígono combinada com o Princípio de Cavalieri**

A quadratura do polígono traz como resultado que qualquer polígono pode ser decomposto de forma a determinar um quadrado de mesma área. O *applet* "Quadratura do Triângulo" (https://tube.geogebra.org/m/1867321) (figuras 13) e "Quadratura do Hexágono" (https://tube.geogebra.org/m/1867377) (figuras 14) propõe a verificação desta importante propriedade para triângulos e hexágonos.

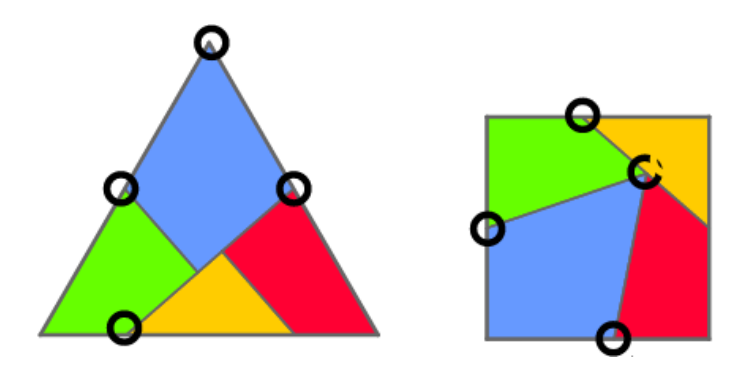

Figura 13 – Quadratura do triângulo
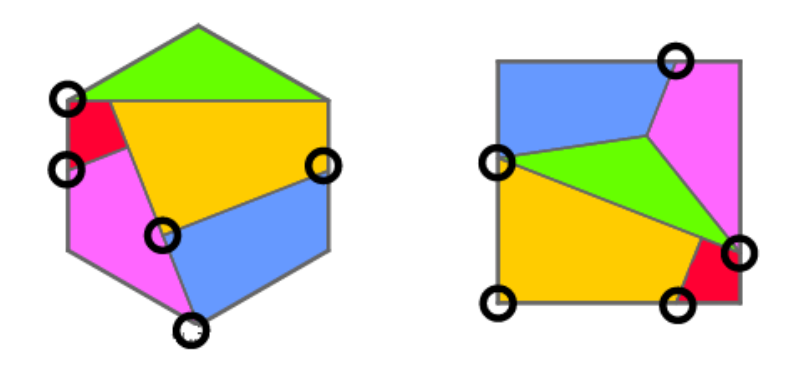

Figura 14 – Quadratura do hexágono

A partir de um mesmo número de polígonos específicos, pode-se formar um triângulo regular e um quadrado ou um hexágono regular e um quadrado.

Observando a janela 3D dos *applets* citados anteriormente, é possível perceber que temos um exemplo de que a quadratura de polígonos garante que sempre poderemos construir um Prisma quadrangular que satisfaça as premissas do Princípio de Cavalieri, ou seja, o volume de um Prisma qualquer sempre terá um Prisma quadrangular de mesmo volume.

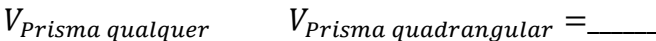

Portanto,

=\_\_\_\_\_\_\_\_\_\_\_

Exemplos:

1. Encontre o volume dos seguintes Prismas:

a) Prisma triangular regular de aresta da base 6 cm e altura 12 cm

b) Prisma hexagonal de aresta da base 8 cm e altura 10 cm

c) Prisma pentagonal de aresta da base 10 cm e altura 8 cm

d) Prisma quadrangular de aresta da base 1,5 dm, aresta lateral 2 dm e uma inclinação de 60° em relação à base.